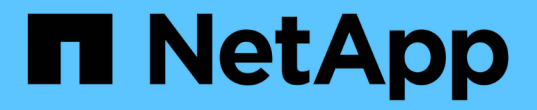

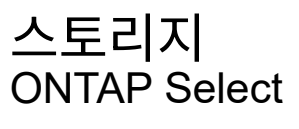

NetApp May 21, 2024

This PDF was generated from https://docs.netapp.com/ko-kr/ontap-select-9141/concept\_stor\_concepts\_chars.html on May 21, 2024. Always check docs.netapp.com for the latest.

# 목차

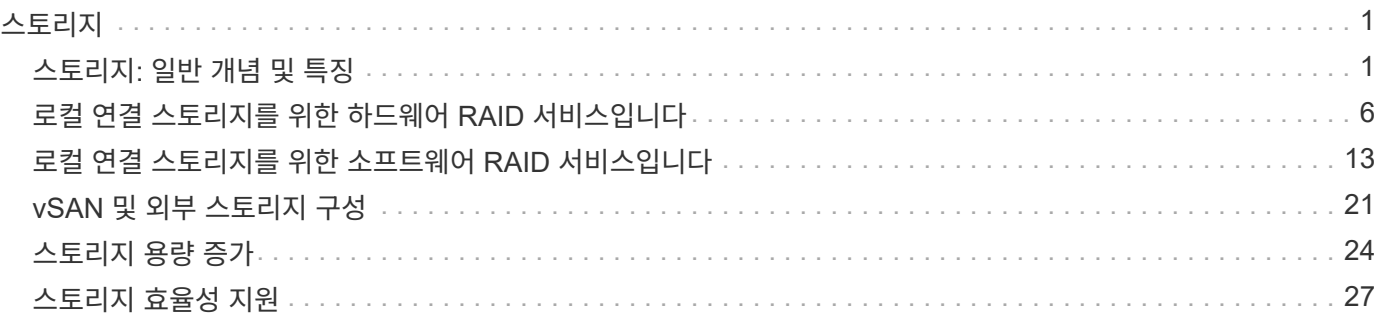

# <span id="page-2-0"></span>스토리지

# <span id="page-2-1"></span>스토리지**:** 일반 개념 및 특징

특정 스토리지 구성 요소를 살펴보기 전에 ONTAP Select 환경에 적용되는 일반 스토리지 개념을 확인하십시오.

단계 를 참조하십시오

ONTAP Select 호스트 스토리지의 주요 구성 단계는 다음과 같습니다.

- 구축 전 사전 요구 사항
	- 각 하이퍼바이저 호스트가 구성되어 있으며 ONTAP Select를 구축할 준비가 되어 있는지 확인합니다.
	- 이 구성에는 물리적 드라이브, RAID 컨트롤러 및 그룹, LUN 및 관련 네트워크 준비가 포함됩니다.
	- 이 구성은 ONTAP Select 외부에서 수행됩니다.
- 하이퍼바이저 관리자 유틸리티를 사용하여 구성합니다
	- 하이퍼바이저 관리 유틸리티(예: VMware 환경의 vSphere)를 사용하여 스토리지의 특정 측면을 구성할 수 있습니다.
	- 이 구성은 ONTAP Select 외부에서 수행됩니다.
- ONTAP Select 배포 관리 유틸리티를 사용한 구성
	- 배포 관리 유틸리티를 사용하여 핵심 논리 스토리지 구조를 구성할 수 있습니다.
	- 이 작업은 CLI 명령을 통해 명시적으로 수행되거나 배포의 일부로 유틸리티에서 자동으로 수행됩니다.
- 구축 후 구성
	- ONTAP Select 구축이 완료된 후 ONTAP CLI 또는 System Manager를 사용하여 클러스터를 구성할 수 있습니다.
	- 이 구성은 ONTAP Select 구축 이외의 방식으로 수행됩니다.

관리되는 스토리지와 관리되지 않는 스토리지의 비교

ONTAP Select에서 직접 액세스하고 제어하는 스토리지는 관리되는 스토리지입니다. 동일한 하이퍼바이저 호스트의 다른 스토리지는 관리되지 않는 스토리지입니다.

동종 물리적 스토리지

ONTAP Select 관리 스토리지를 구성하는 모든 물리적 드라이브는 동종이어야 합니다. 즉, 모든 하드웨어가 다음과 같은 특성과 같아야 합니다.

- 유형(SAS, NL-SAS, SATA, SSD)
- 속도(RPM)

각 하이퍼바이저 호스트에는 ONTAP Select에서 사용할 수 있는 로컬 디스크 및 기타 논리적 스토리지 구성 요소가 포함되어 있습니다. 이러한 스토리지 구성 요소는 물리적 디스크에서 계층 구조로 정렬됩니다.

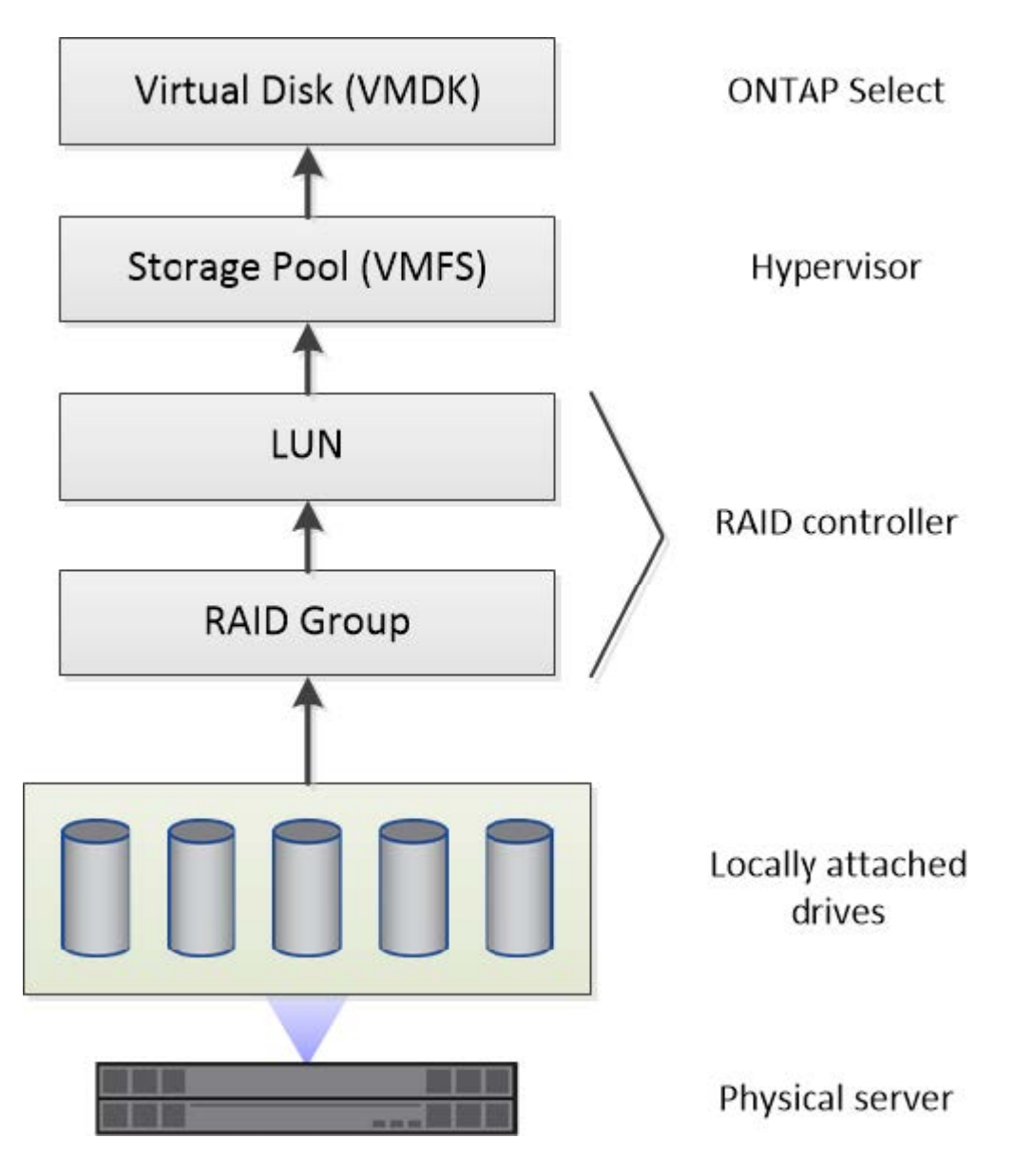

로컬 스토리지 구성 요소의 특성

ONTAP Select 환경에서 사용되는 로컬 스토리지 구성 요소에 적용되는 몇 가지 개념이 있습니다. ONTAP Select 배포를 준비하기 전에 이러한 개념에 대해 잘 알고 있어야 합니다. 이러한 개념은 RAID 그룹 및 LUN, 스토리지 풀 및 가상 디스크의 범주에 따라 정렬됩니다.

물리적 드라이브를 **RAID** 그룹 및 **LUN**으로 그룹화합니다

하나 이상의 물리 디스크를 호스트 서버에 로컬로 연결할 수 있으며 ONTAP Select에서 사용할 수 있습니다. 물리 디스크는 RAID 그룹에 할당되며, 이 그룹은 하이퍼바이저 호스트 운영 체제에 하나 이상의 LUN으로 표시됩니다. 각 LUN은 하이퍼바이저 호스트 운영 체제에 물리적 하드 드라이브로 표시됩니다.

ONTAP Select 호스트를 구성할 때 다음 사항에 유의해야 합니다.

- 모든 관리되는 스토리지는 단일 RAID 컨트롤러를 통해 액세스할 수 있어야 합니다
- 공급업체에 따라 각 RAID 컨트롤러는 RAID 그룹당 최대 드라이브 수를 지원합니다

하나 이상의 **RAID** 그룹

각 ONTAP Select 호스트에는 단일 RAID 컨트롤러가 있어야 합니다. ONTAP Select용 단일 RAID 그룹을 생성해야 합니다. 그러나 경우에 따라 둘 이상의 RAID 그룹을 생성할 수 있습니다. 을 참조하십시오 ["](https://docs.netapp.com/ko-kr/ontap-select-9141/reference_plan_best_practices.html)[모범](https://docs.netapp.com/ko-kr/ontap-select-9141/reference_plan_best_practices.html) [사례](https://docs.netapp.com/ko-kr/ontap-select-9141/reference_plan_best_practices.html) [요약](https://docs.netapp.com/ko-kr/ontap-select-9141/reference_plan_best_practices.html)[".](https://docs.netapp.com/ko-kr/ontap-select-9141/reference_plan_best_practices.html)

스토리지 풀 고려 사항

스토리지 풀과 관련된 몇 가지 문제가 있으며, 이러한 문제는 ONTAP Select 구축을 준비하는 과정에서 반드시 숙지해야 합니다.

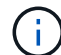

VMware 환경에서 스토리지 풀은 VMware 데이터 저장소와 동의어입니다.

스토리지 풀 및 **LUN**

각 LUN은 하이퍼바이저 호스트에서 로컬 디스크로 인식되며 하나의 스토리지 풀에 포함될 수 있습니다. 각 스토리지 풀은 하이퍼바이저 호스트 OS에서 사용할 수 있는 파일 시스템으로 포맷됩니다.

ONTAP Select 구축의 일부로 스토리지 풀이 제대로 생성되었는지 확인해야 합니다. 하이퍼바이저 관리 툴을 사용하여 스토리지 풀을 생성할 수 있습니다. 예를 들어 VMware를 사용하면 vSphere Client를 사용하여 스토리지 풀을 생성할 수 있습니다. 그러면 스토리지 풀이 ONTAP Select 배포 관리 유틸리티로 전달됩니다.

**ESXi**에서 가상 디스크를 관리합니다

ONTAP Select 구축 준비의 일환으로 가상 디스크와 관련된 몇 가지 문제가 있습니다.

가상 디스크 및 파일 시스템

ONTAP Select 가상 머신은 여러 개의 가상 디스크 드라이브를 할당합니다. 각 가상 디스크는 실제로 스토리지 풀에 포함된 파일이며 하이퍼바이저에 의해 관리됩니다. ONTAP Select에는 주로 시스템 디스크 및 데이터 디스크 등 여러 유형의 디스크가 사용됩니다.

또한 가상 디스크와 관련하여 다음 사항에 유의해야 합니다.

- 가상 디스크를 생성하기 전에 스토리지 풀을 사용할 수 있어야 합니다.
- 가상 머신을 생성하기 전에는 가상 디스크를 생성할 수 없습니다.
- ONTAP Select 배포 관리 유틸리티를 사용하여 모든 가상 디스크를 만들어야 합니다. 즉, 관리자는 배포 유틸리티 외부에서 가상 디스크를 만들지 않아야 합니다.

가상 디스크 구성

가상 디스크는 ONTAP Select에 의해 관리됩니다. 이러한 LUN은 배포 관리 유틸리티를 사용하여 클러스터를 생성할 때 자동으로 생성됩니다.

## **ESXi**의 외부 스토리지 환경 그림

ONTAP Select vNAS 솔루션을 사용하면 ONTAP Select는 하이퍼바이저 호스트 외부에 있는 스토리지에 상주하는 데이터 저장소를 사용할 수 있습니다. 데이터 저장소는 VMware vSAN을 사용하여 네트워크를 통해 액세스하거나 외부 스토리지 어레이에서 직접 액세스할 수 있습니다.

하이퍼바이저 호스트 외부에 있는 다음 유형의 VMware ESXi 네트워크 데이터 저장소를 사용하도록 ONTAP Select를 구성할 수 있습니다.

- vSAN(가상 SAN)
- VMFS를 참조하십시오
- NFS 를 참조하십시오

### **vSAN** 데이터스토어

모든 ESXi 호스트에는 하나 이상의 로컬 VMFS 데이터 저장소가 있을 수 있습니다. 일반적으로 이러한 데이터 저장소는 로컬 호스트에서만 액세스할 수 있습니다. 그러나 VMware vSAN을 사용하면 ESXi 클러스터의 각 호스트가 로컬 데이터처럼 클러스터의 모든 데이터스토어를 공유할 수 있습니다. 다음 그림에서는 vSAN이 ESXi 클러스터의 호스트 간에 공유되는 데이터 저장소 풀을 생성하는 방법을 보여 줍니다.

# **ESXi cluster**

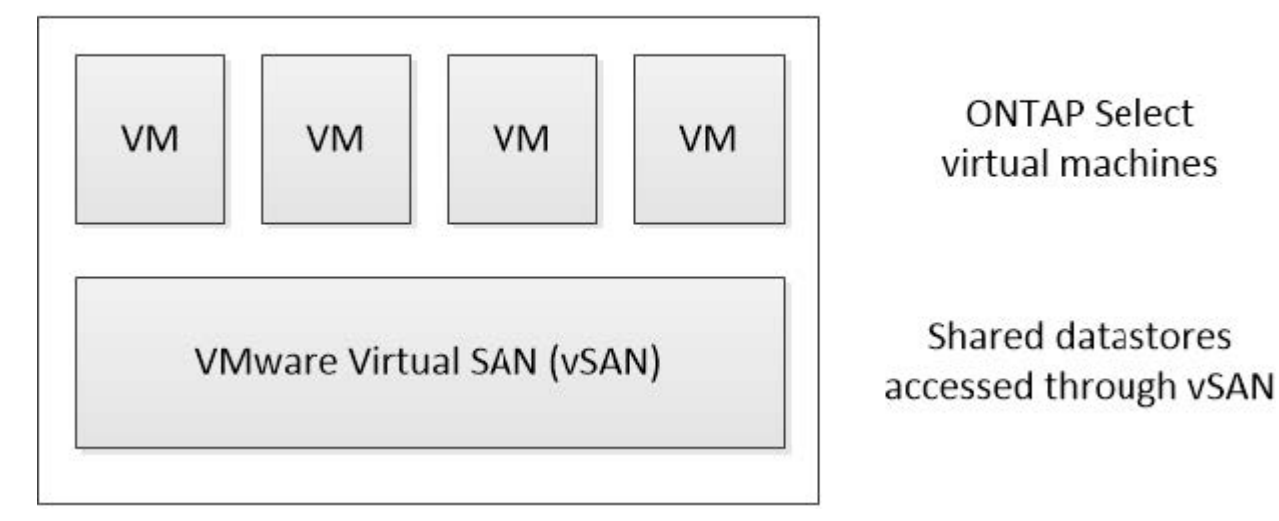

### 외부 스토리지의 **VMFS** 데이터 저장소

외부 스토리지에 상주하는 VMFS 데이터 저장소를 생성할 수 있습니다. 스토리지는 여러 네트워크 프로토콜 중 하나를 사용하여 액세스합니다. 다음 그림에서는 iSCSI 프로토콜을 사용하여 액세스하는 외부 스토리지 시스템의 VMFS 데이터 저장소를 보여 줍니다.

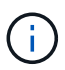

ONTAP Select는 iSCSI, Fibre Channel 및 Fibre Channel over Ethernet을 포함하여 VMware 스토리지/SAN 호환성 설명서에 설명된 모든 외부 스토리지 시스템을 지원합니다.

ESXi hypervisor host

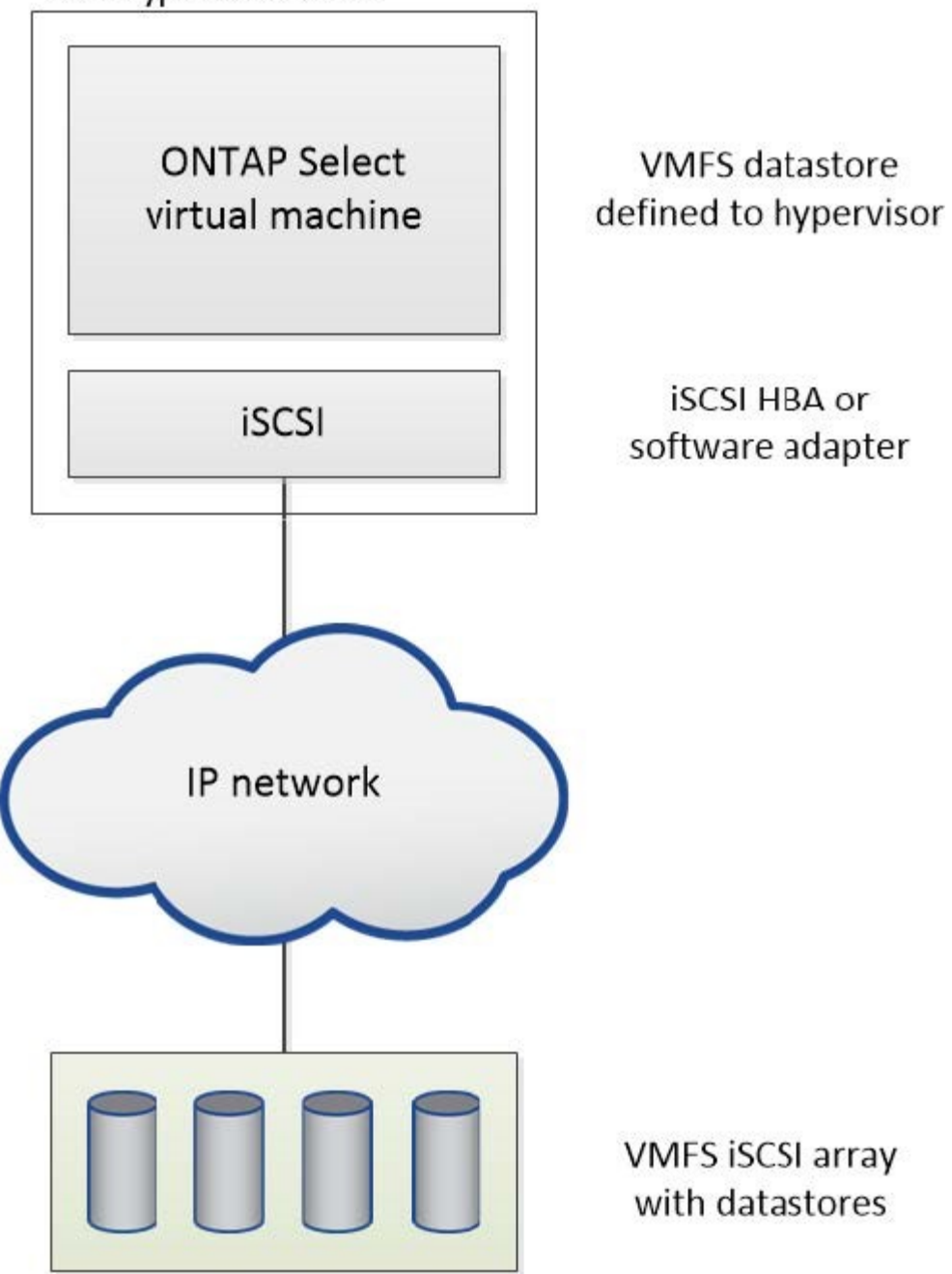

외부 스토리지 시스템의 **NFS** 데이터 저장소입니다

외부 스토리지 시스템에 상주하는 NFS 데이터 저장소를 생성할 수 있습니다. 스토리지는 NFS 네트워크 프로토콜을 사용하여 액세스합니다. 다음 그림에서는 NFS 서버 어플라이언스를 통해 액세스하는 외부 스토리지의 NFS 데이터 저장소를 보여 줍니다.

ESXi hypervisor host

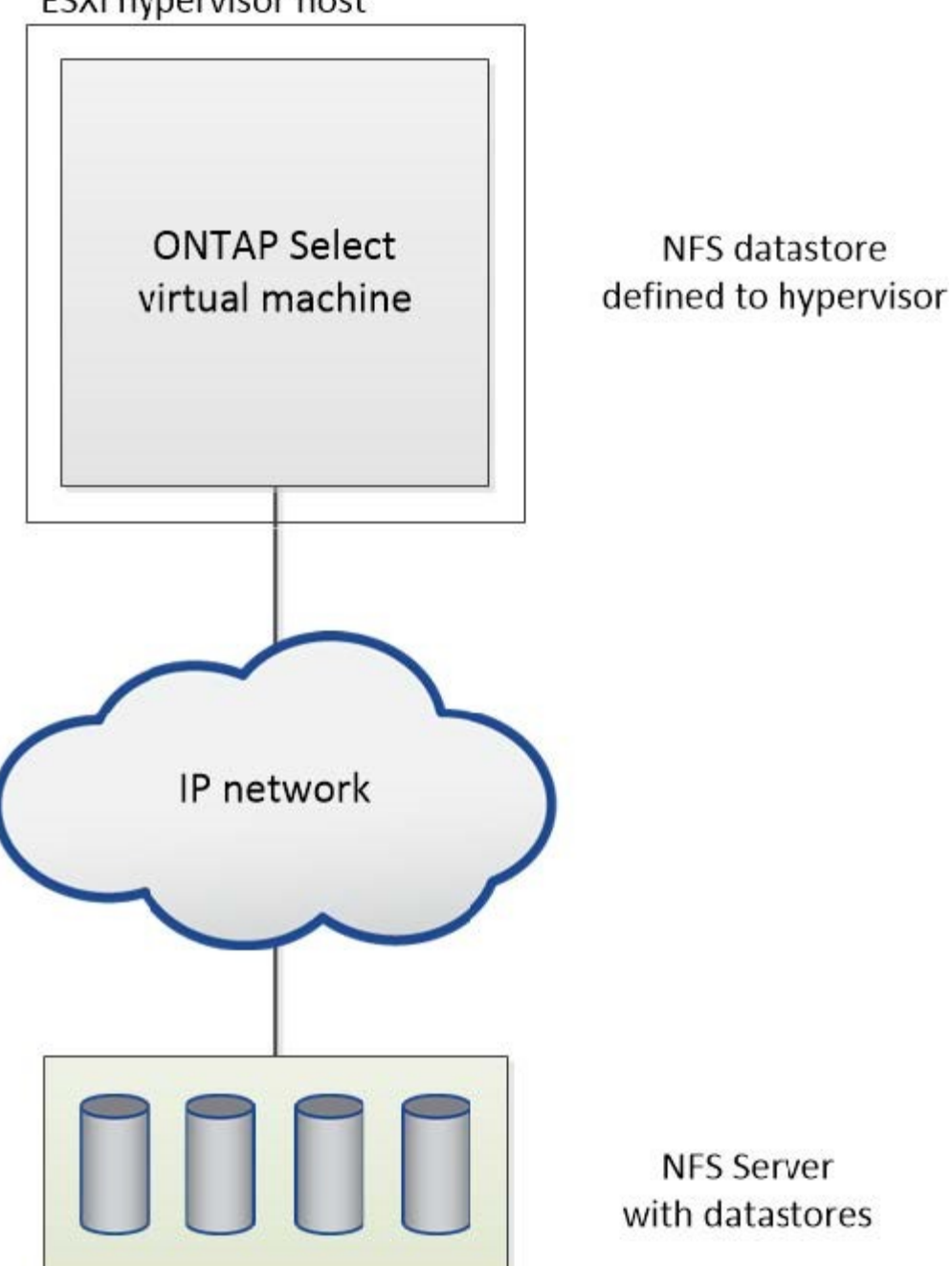

# <span id="page-7-0"></span>로컬 연결 스토리지를 위한 하드웨어 **RAID** 서비스입니다

하드웨어 RAID 컨트롤러를 사용할 수 있는 경우, ONTAP Select는 RAID 서비스를 하드웨어 컨트롤러로 이동하여 쓰기 성능 향상 및 물리적 드라이브 장애에 대한 보호를 모두 제공할 수 있습니다. 따라서 ONTAP Select 클러스터 내의 모든 노드에 대한 RAID 보호는 ONTAP 소프트웨어 RAID가 아니라 로컬로 연결된 RAID 컨트롤러에 의해 제공됩니다.

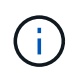

물리적 RAID 컨트롤러가 기본 드라이브에 RAID 스트라이핑을 제공하므로 ONTAP Select 데이터 애그리게이트는 RAID 0을 사용하도록 구성됩니다. 다른 RAID 레벨은 지원되지 않습니다.

# 로컬 연결 스토리지를 위한 **RAID** 컨트롤러 구성

ONTAP Select에 백업 스토리지를 제공하는 로컬로 연결된 모든 디스크는 RAID 컨트롤러 뒤에 있어야 합니다. 대부분의 일반 서버는 다양한 수준의 기능을 갖춘 여러 가격대에 여러 개의 RAID 컨트롤러 옵션을 제공합니다. 이 옵션의 목적은 컨트롤러에 있는 특정 최소 요구사항을 충족하는 경우에 가능한 많은 옵션을 지원하는 것입니다.

ONTAP Select 디스크를 관리하는 RAID 컨트롤러는 다음 요구 사항을 충족해야 합니다.

- 하드웨어 RAID 컨트롤러에는 BBU(Battery Backup Unit) 또는 FBWC(플래시 지원 쓰기 캐시)가 있어야 하며 12GBps의 처리량을 지원해야 합니다.
- RAID 컨트롤러는 하나 이상의 디스크 장애(RAID 5 및 RAID 6)를 견딜 수 있는 모드를 지원해야 합니다.
- 드라이브 캐시를 비활성화 상태로 설정해야 합니다.
- BBU 또는 플래시 장애 시 쓰기 작업을 수행하도록 폴백과 함께 쓰기 정책을 쓰기 저장 모드로 구성해야 합니다.
- 읽기에 대한 I/O 정책을 캐싱으로 설정해야 합니다.

ONTAP Select에 백업 스토리지를 제공하는 로컬로 연결된 모든 디스크는 RAID 5 또는 RAID 6을 실행하는 RAID 그룹에 배치해야 합니다. SAS 드라이브와 SSD의 경우 최대 24개의 드라이브로 구성된 RAID 그룹을 사용하면 ONTAP에서 수신되는 읽기 요청을 더 많은 디스크에 분산할 수 있습니다. 이렇게 하면 상당한 성능 향상을 얻을 수 있습니다. SAS/SSD 구성에서 단일 LUN과 다중 LUN 구성에 대한 성능 테스트를 수행했습니다. 뚜렷한 차이가 발견되지 않으므로, 단순화를 위해 구성 요구사항을 지원하는 데 필요한 최소한의 LUN을 생성하는 것이 좋습니다.

NL-SAS 및 SATA 드라이브에는 서로 다른 모범 사례가 필요합니다. 성능상의 이유로 최소 디스크 수는 여전히 8개이지만 RAID 그룹 크기는 12개 드라이브를 초과해서는 안 됩니다. 또한 RAID 그룹당 하나의 스페어를 사용하는 것이 좋습니다. 하지만 모든 RAID 그룹에 대한 글로벌 스페어를 사용할 수 있습니다. 예를 들어 3개의 RAID 그룹당 2개의 스페어를 사용할 수 있습니다. 각 RAID 그룹은 8~12개의 드라이브로 구성됩니다.

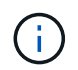

이전 ESX 릴리즈의 최대 익스텐트 및 데이터 저장소 크기는 64TB이며, 이러한 대용량 드라이브에서 제공하는 총 물리적 용량을 지원하는 데 필요한 LUN 수에 영향을 줄 수 있습니다.

## **RAID** 모드입니다

대부분의 RAID 컨트롤러는 최대 3개의 작업 모드를 지원하며, 각 모드는 쓰기 요청이 취하는 데이터 경로의 상당한 차이를 나타냅니다. 이 세 가지 모드는 다음과 같습니다.

- 쓰기쓰기쓰루. 들어오는 모든 I/O 요청은 RAID 컨트롤러 캐시에 기록된 다음 즉시 디스크로 플러시된 후 호스트에 다시 요청을 확인합니다.
- 손목. 들어오는 모든 I/O 요청은 RAID 컨트롤러 캐시를 우회하여 디스크에 직접 기록됩니다.
- 쓰기 저장. 수신되는 모든 I/O 요청은 컨트롤러 캐시에 직접 기록되고 즉시 호스트에 다시 전달됩니다. 데이터 블록은 컨트롤러를 사용하여 비동기식으로 디스크로 플러시됩니다.

쓰기 저장 모드는 블록이 캐시로 들어간 직후 I/O 확인이 발생하면서 가장 짧은 데이터 경로를 제공합니다. 이 모드는 혼합 읽기/쓰기 워크로드에서 지연 시간이 가장 짧고 처리량이 가장 높습니다. 그러나 BBU 또는 비휘발성 플래시 기술이 없는 경우 이 모드로 작동할 때 시스템에 전원 장애가 발생할 경우 데이터가 손실될 위험이 있습니다.

ONTAP Select를 사용하려면 배터리 백업 또는 플래시 장치가 있어야 합니다. 따라서 이러한 유형의 장애가 발생할 경우 캐싱된 블록이 디스크로 플러시됩니다. 따라서 RAID 컨트롤러를 쓰기 저장 모드로 구성해야 합니다.

# **ONTAP Select**와 **OS** 간에 공유되는 로컬 디스크입니다

가장 일반적인 서버 구성은 모든 로컬로 연결된 스핀들이 단일 RAID 컨트롤러 뒤에 있는 구성입니다. 최소 2개의 LUN을 프로비저닝해야 합니다. 하나는 하이퍼바이저용으로, 다른 하나는 ONTAP Select VM에 대해 프로비저닝해야 합니다.

예를 들어, 6개의 내부 드라이브와 단일 Smart Array P420i RAID 컨트롤러가 있는 HP DL380 G8을 고려해 보십시오. 모든 내부 드라이브는 이 RAID 컨트롤러에 의해 관리되며 다른 스토리지는 시스템에 없습니다.

다음 그림은 이러한 구성 스타일을 보여 줍니다. 이 예에서는 시스템에 다른 스토리지가 없으므로 하이퍼바이저가 ONTAP Select 노드와 스토리지를 공유해야 합니다.

• RAID로 관리되는 스핀들만 있는 서버 LUN 구성 \*

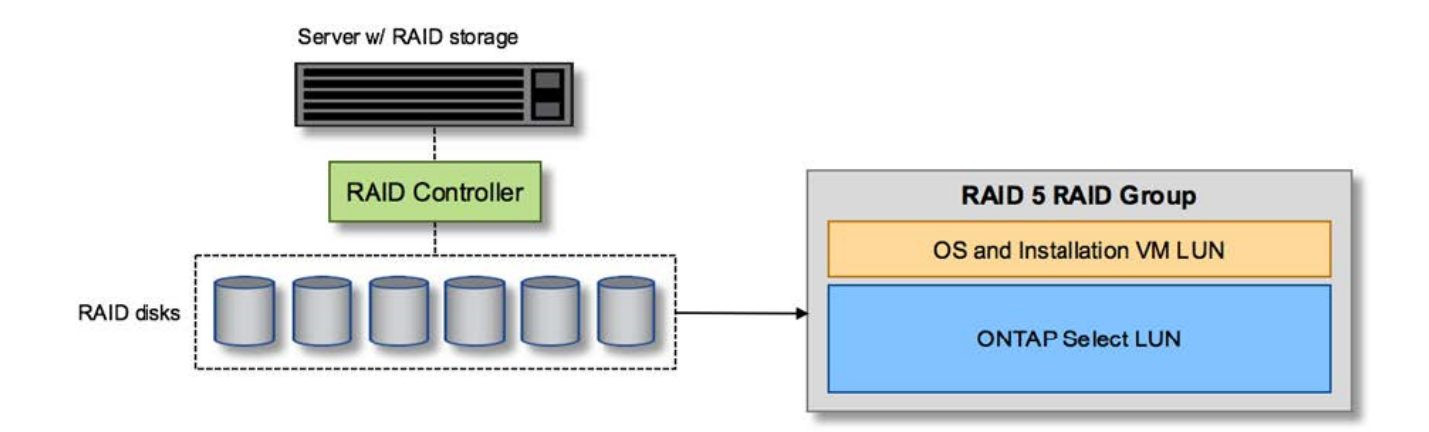

ONTAP Select와 동일한 RAID 그룹에서 OS LUN을 프로비저닝하면 하이퍼바이저 OS(및 해당 스토리지에서 프로비저닝되는 클라이언트 VM)가 RAID 보호의 이점을 누릴 수 있습니다. 이 구성은 단일 드라이브 장애로 인해 전체 시스템이 다운되는 것을 방지합니다.

# 로컬 디스크는 **ONTAP Select**와 **OS** 간에 분할됩니다

서버 공급업체에서 제공하는 다른 가능한 구성에는 여러 RAID 또는 디스크 컨트롤러를 사용하여 시스템을 구성하는 작업이 포함됩니다. 이 구성에서는 디스크 세트를 하나의 디스크 컨트롤러에서 관리하며, RAID 서비스를 제공할 수도 있고 제공하지 않을 수도 있습니다. 두 번째 디스크 세트는 RAID 5/6 서비스를 제공할 수 있는 하드웨어 RAID 컨트롤러에 의해 관리됩니다.

이 유형의 구성을 사용할 경우 RAID 5/6 서비스를 제공할 수 있는 RAID 컨트롤러 뒤에 있는 스핀들 세트는 ONTAP Select VM에서만 사용해야 합니다. 관리 중인 총 스토리지 용량에 따라 디스크 스핀들을 하나 이상의 RAID 그룹 및 하나 이상의 LUN으로 구성해야 합니다. 그런 다음 이러한 LUN을 사용하여 하나 이상의 데이터 저장소를 생성하고 모든 데이터 저장소를 RAID 컨트롤러에 의해 보호합니다.

다음 그림과 같이 첫 번째 디스크 세트는 하이퍼바이저 OS 및 ONTAP 스토리지를 사용하지 않는 클라이언트 VM용으로 예약되어 있습니다.

혼합 RAID/비 RAID 시스템 \* 에서 서버 LUN 구성

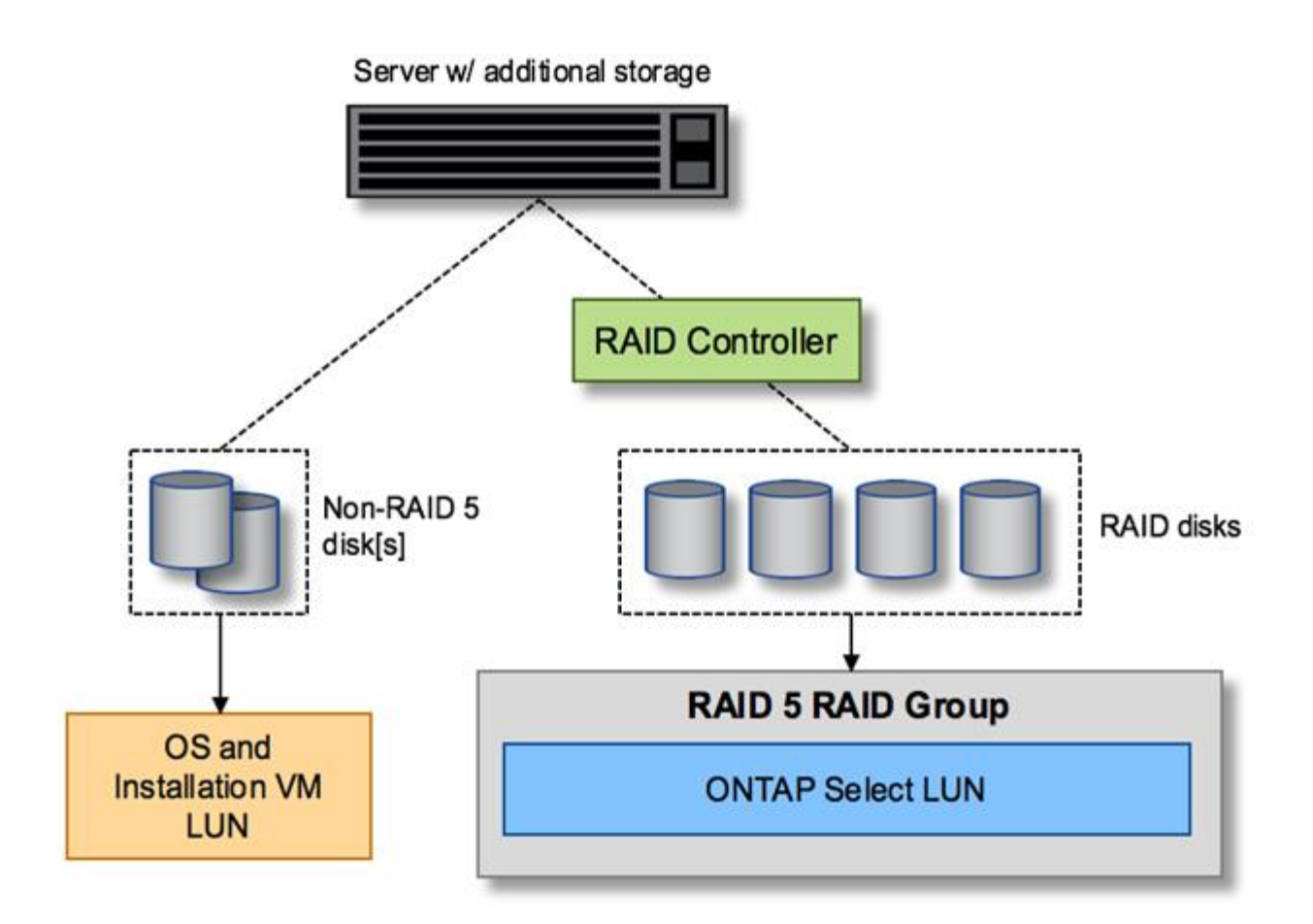

# 여러 개의 **LUN**

단일 RAID 그룹/단일 LUN 구성을 변경해야 하는 경우는 두 가지가 있습니다. NL-SAS 또는 SATA 드라이브를 사용하는 경우 RAID 그룹 크기는 드라이브 12개를 초과하지 않아야 합니다. 또한 단일 LUN이 기본 하이퍼바이저 스토리지보다 커지면 개별 파일 시스템 익스텐트 최대 크기 또는 총 스토리지 풀 최대 크기가 제한됩니다. 그런 다음 기본 물리적 스토리지를 여러 LUN으로 분할해야 파일 시스템을 성공적으로 생성할 수 있습니다.

# **VMware vSphere** 가상 머신 파일 시스템 제한

일부 버전의 ESX에서 데이터 저장소의 최대 크기는 64TB입니다.

서버에 64TB 이상의 스토리지가 연결되어 있는 경우 각각 64TB보다 작은 여러 LUN을 프로비저닝해야 할 수 있습니다. SATA/NL-SAS 드라이브의 RAID 재구축 시간을 향상시키기 위해 여러 RAID 그룹을 생성하면 여러 LUN을 프로비저닝하게 됩니다.

여러 LUN이 필요할 경우 가장 중요한 고려 사항은 이러한 LUN이 비슷하고 일관된 성능을 발휘하는지 확인하는 것입니다. 모든 LUN을 단일 ONTAP 애그리게이트에서 사용하는 경우 이 점이 특히 중요합니다. 또는 하나 이상의 LUN의 서브셋이 확실히 다른 성능 프로필을 가지고 있는 경우 이러한 LUN을 별도의 ONTAP Aggregate로 분리하는 것이 좋습니다.

여러 파일 시스템 익스텐트를 사용하여 데이터 저장소의 최대 크기까지 단일 데이터 저장소를 생성할 수 있습니다. ONTAP Select 라이센스가 필요한 용량을 제한하려면 클러스터를 설치하는 동안 용량 한도를 지정해야 합니다. 이 기능을 사용하면 ONTAP Select에서 데이터 저장소의 일부 공간만 사용할 수 있습니다(따라서 라이센스가 필요함).

또는 단일 LUN에 단일 데이터 저장소를 생성하여 시작할 수 있습니다. 더 큰 ONTAP Select 용량 라이센스가 필요한 추가 공간이 필요한 경우 해당 공간을 데이터 저장소의 최대 크기까지 익스텐트의 동일한 데이터 저장소에 추가할 수 있습니다. 최대 크기에 도달하면 새 데이터 저장소를 생성하여 ONTAP Select에 추가할 수 있습니다. 두 가지 유형의 용량 확장 작업이 모두 지원되며 ONTAP Deploy Storage-add 기능을 사용하면 됩니다. 각 ONTAP Select 노드는 최대 400TB의 스토리지를 지원하도록 구성할 수 있습니다. 여러 데이터 저장소에서 용량을 프로비저닝하려면 2단계 프로세스가 필요합니다.

초기 클러스터 생성을 사용하여 ONTAP Select 클러스터를 생성할 수 있습니다. 이 클러스터에는 초기 데이터 저장소의 일부 또는 전체 공간이 사용됩니다. 두 번째 단계는 원하는 총 용량에 도달할 때까지 추가 데이터 저장소를 사용하여 하나 이상의 용량 추가 작업을 수행하는 것입니다. 이 기능에 대한 자세한 내용은 섹션을 참조하십시오 ["](#page-25-0)[스토리지](#page-25-0) [용](#page-25-0)량 증[가](#page-25-0)["](#page-25-0).

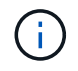

VMFS 오버헤드가 0이 아닙니다(참조) ["VMware KB 1001618"](https://kb.vmware.com/s/article/1001618))를 사용하여 데이터 저장소에서 사용 가능한 것으로 보고된 전체 공간을 사용하려고 하면 클러스터 생성 작업 중에 오류가 발생했습니다.

각 데이터 저장소에서 2% 버퍼가 사용되지 않은 상태로 남아 있습니다. 이 공간은 ONTAP Select에서 사용되지 않으므로 용량 라이센스가 필요하지 않습니다. ONTAP Deploy는 용량 한도가 지정되지 않은 경우 버퍼에 대한 정확한 기가바이트 수를 자동으로 계산합니다. 용량 한도를 지정한 경우 해당 크기가 먼저 적용됩니다. 용량 캡 크기가 버퍼 크기 내에 있으면 용량 캡으로 사용할 수 있는 올바른 최대 크기 매개 변수를 지정하는 오류 메시지와 함께 클러스터 생성에 실패합니다.

```
"InvalidPoolCapacitySize: Invalid capacity specified for storage pool
"ontap-select-storage-pool", Specified value: 34334204 GB. Available
(after leaving 2% overhead space): 30948"
```
VMFS 6은 신규 설치 및 기존 ONTAP 구축 또는 ONTAP Select VM의 Storage vMotion 작업의 타겟으로 지원됩니다.

VMware는 VMFS 5에서 VMFS 6으로의 데이터 이동 없는 업그레이드를 지원하지 않습니다. 따라서 Storage vMotion은 모든 VM이 VMFS 5 데이터 저장소에서 VMFS 6 데이터 저장소로 전환할 수 있도록 하는 유일한 메커니즘입니다. 그러나 ONTAP Select 및 ONTAP 구축을 통한 Storage vMotion 지원이 VMFS 5에서 VMFS 6으로 전환하는 특정 목적 외에 다른 시나리오에 대해서도 지원하도록 확장되었습니다.

## **ONTAP Select** 가상 디스크

ONTAP Select의 핵심에는 하나 이상의 스토리지 풀에서 프로비저닝된 가상 디스크 집합이 ONTAP에 제공됩니다. ONTAP에는 물리적 디스크로 처리하는 가상 디스크 세트가 제공되며, 스토리지 스택의 나머지 부분은 하이퍼바이저에 의해 추상화됩니다. 다음 그림에서는 물리적 RAID 컨트롤러, 하이퍼바이저 및 ONTAP Select VM 간의 관계를 자세하게 보여 줍니다.

- RAID 그룹 및 LUN 구성은 서버의 RAID 컨트롤러 소프트웨어 내에서 이루어집니다. VSAN 또는 외부 스토리지를 사용할 때는 이 구성이 필요하지 않습니다.
- 스토리지 풀 구성은 하이퍼바이저 내에서 수행됩니다.
- 가상 디스크는 개별 VM에 의해 생성되고 소유됩니다. 이 예에서는 ONTAP Select에 의해 생성됩니다.
- 가상 디스크와 물리 디스크 매핑 \*

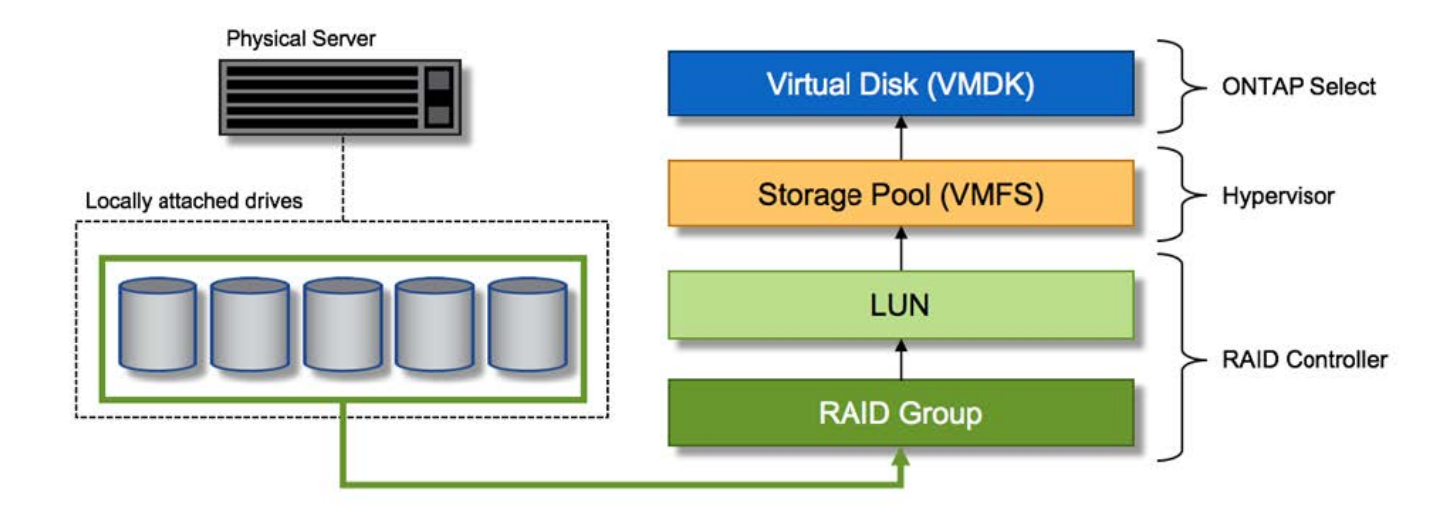

## 가상 디스크 프로비저닝

보다 간소화된 사용자 환경을 제공하기 위해 ONTAP Select 관리 툴인 ONTAP Deploy가 관련 스토리지 풀에서 가상 디스크를 자동으로 프로비저닝하고 ONTAP Select VM에 연결합니다. 이 작업은 초기 설정 및 스토리지 추가 작업 중에 자동으로 수행됩니다. ONTAP Select 노드가 HA 쌍의 일부인 경우 가상 디스크는 로컬 및 미러 스토리지 풀에 자동으로 할당됩니다.

ONTAP Select는 연결된 기본 스토리지를 각각 16TB를 초과하지 않는 동일한 크기의 가상 디스크로 나눕니다. ONTAP Select 노드가 HA 쌍의 일부인 경우 각 클러스터 노드에서 2개 이상의 가상 디스크를 생성하고 미러링된 Aggregate 내에서 사용할 로컬 및 미러 플렉스에 할당됩니다.

예를 들어, ONTAP Select에서는 31TB인 데이터 저장소 또는 LUN을 할당할 수 있습니다(VM이 구축된 후 남은 공간과 시스템 및 루트 디스크가 프로비저닝됨). 그런 다음 4개의 ~7.75TB 가상 디스크가 생성되어 해당 ONTAP 로컬 및 미러 플렉스에 할당됩니다.

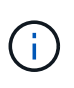

ONTAP Select VM에 용량을 추가하면 다양한 크기의 VMDK가 될 수 있습니다. 자세한 내용은 섹션을 참조하십시오 ["](#page-25-0)[스토리지](#page-25-0) [용](#page-25-0)량 [증](#page-25-0)[가](#page-25-0)[".](#page-25-0) FAS 시스템과 달리 크기가 다른 VMDK가 동일한 애그리게이트에 존재할 수 있습니다. ONTAP Select는 이러한 VMDK에서 RAID 0 스트라이프를 사용하므로 크기에 관계없이 각 VMDK의 모든 공간을 완전히 사용할 수 있습니다.

# **NVRAM**을 가상화했습니다

NetApp FAS 시스템은 일반적으로 비휘발성 플래시 메모리가 포함된 고성능 카드인 물리적 NVRAM PCI 카드를 장착합니다. 이 카드는 들어오는 쓰기를 클라이언트에 즉시 확인할 수 있는 기능을 ONTAP에 부여하여 쓰기 성능을 크게 향상시킵니다. 또한 디스테이징이라고 하는 프로세스에서 수정된 데이터 블록을 느린 스토리지 미디어로 다시 이동하도록 예약할 수도 있습니다.

일반 시스템에는 일반적으로 이러한 유형의 장비가 장착되지 않습니다. 따라서 이 NVRAM 카드의 기능은 가상화되어 ONTAP Select 시스템 부팅 디스크의 파티션에 배치됩니다. 따라서 인스턴스의 시스템 가상 디스크를 배치하는 것이 매우 중요합니다. 이 때문에 로컬 연결 스토리지 구성을 위해 복원력이 뛰어난 캐시를 갖춘 물리적 RAID 컨트롤러가 필요합니다.

NVRAM은 자체 VMDK에 배치됩니다. NVRAM을 자체 VMDK로 분할하면 ONTAP Select VM이 vNVMe 드라이버를 사용하여 NVRAM VMDK와 통신할 수 있습니다. 또한 ONTAP Select VM은 ESX 6.5 이상과 호환되는 하드웨어 버전 13을 사용해야 합니다.

# 데이터 경로 설명**: NVRAM** 및 **RAID** 컨트롤러

시스템에 유입될 때 쓰기 요청이 취하는 데이터 경로를 따라 가면 가상화된 NVRAM 시스템 파티션과 RAID 컨트롤러 간의 상호 작용이 가장 잘 강조 표시될 수 있습니다.

ONTAP Select VM에 대한 들어오는 쓰기 요청은 VM의 NVRAM 파티션을 대상으로 합니다. 가상화 계층에서 이 파티션은 ONTAP Select 시스템 디스크 내에 있으며, VMDK는 ONTAP Select VM에 연결됩니다. 물리적 계층에서는 이러한 요청이 로컬 RAID 컨트롤러에 캐싱됩니다. 기본 스핀들을 타겟으로 하는 모든 블록 변경도 이와 유사합니다. 여기에서 쓰기가 호스트에 다시 인식됩니다.

이 시점에서 블록이 실제로 RAID 컨트롤러 캐시에 상주하며 디스크로 플러시될 때까지 기다립니다. 논리적으로, 블록은 적절한 사용자 데이터 디스크로 디스테이징될 때까지 NVRAM에 상주합니다.

변경된 블록은 RAID 컨트롤러의 로컬 캐시에 자동으로 저장되기 때문에 NVRAM 파티션에 들어오는 쓰기가 자동으로 캐시되어 주기적으로 물리적 스토리지 미디어로 플러시됩니다. NVRAM 컨텐츠를 ONTAP 데이터 디스크로 다시 주기적으로 플러싱하는 것은 혼동하지 마십시오. 이 두 이벤트는 관련이 없으며 서로 다른 시간과 빈도로 발생합니다.

다음 그림에서는 들어오는 쓰기가 수행하는 입출력 경로를 보여 줍니다. 또한 물리적 계층(RAID 컨트롤러 캐시 및 디스크로 표시)과 가상 계층(VM의 NVRAM 및 데이터 가상 디스크로 표시) 간의 차이점을 강조합니다.

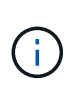

NVRAM VMDK에서 변경된 블록이 로컬 RAID 컨트롤러 캐시에 캐싱되더라도 캐시는 VM 구성이나 해당 가상 디스크를 인식하지 못합니다. NVRAM은 시스템에 변경된 블록을 모두 저장하며 이 중 NVRAM은 일부에 불과합니다. 여기에는 동일한 백업 스핀들에서 프로비저닝되는 경우 하이퍼바이저에 대해 바인딩된 쓰기 요청이 포함됩니다.

• ONTAP Select VM에 대한 들어오는 쓰기 \*

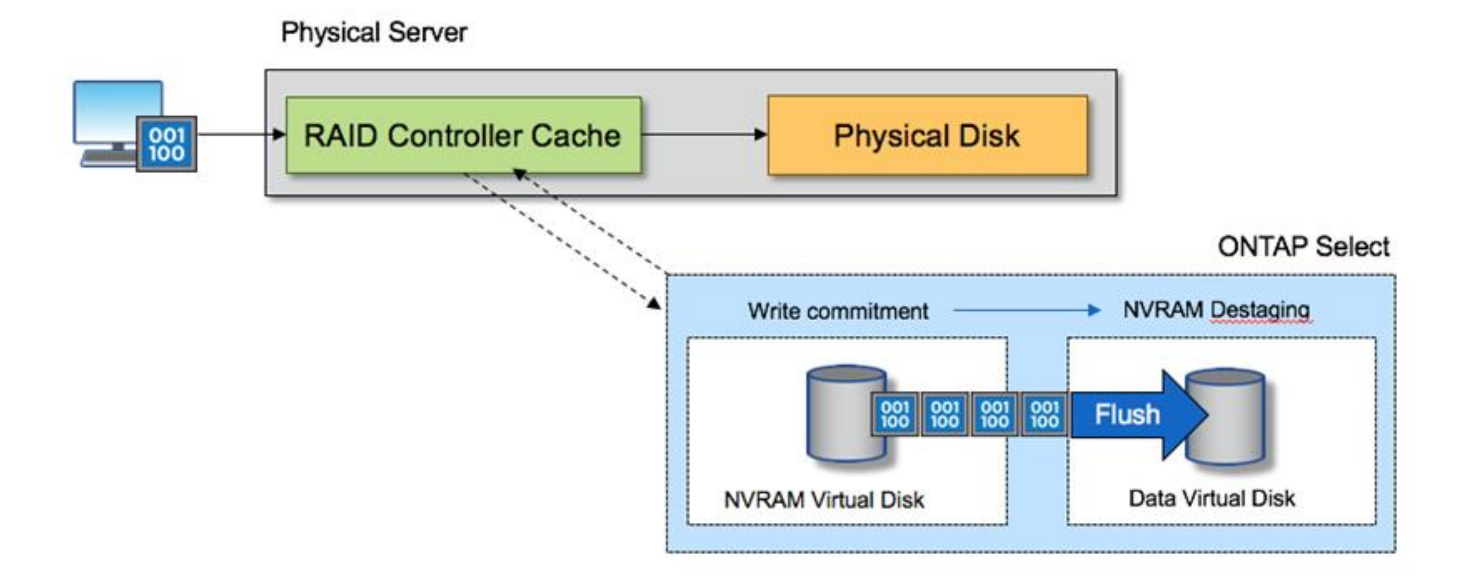

G)

NVRAM 파티션은 자체 VMDK에서 분리됩니다. 이 VMDK는 ESX 버전 6.5 이상에서 사용할 수 있는 vdme 드라이버를 사용하여 연결됩니다. 이 변경 사항은 RAID 컨트롤러 캐시의 이점을 얻지 않는 소프트웨어 RAID를 사용하는 ONTAP Select 설치에 가장 중요합니다.

# <span id="page-14-0"></span>로컬 연결 스토리지를 위한 소프트웨어 **RAID** 서비스입니다

소프트웨어 RAID는 ONTAP 소프트웨어 스택 내에 구현된 RAID 추상화 계층입니다. FAS와 같은 기존 ONTAP 플랫폼 내에서 RAID 계층과 동일한 기능을 제공합니다. RAID 계층은 드라이브 패리티 계산을 수행하고 ONTAP Select 노드 내의 개별 드라이브 장애에 대한 보호를 제공합니다.

하드웨어 RAID 구성과 상관없이 ONTAP Select는 소프트웨어 RAID 옵션도 제공합니다. ONTAP Select를 소형 폼 팩터 상용 하드웨어에 배포하는 경우와 같이 특정 환경에서 하드웨어 RAID 컨트롤러를 사용하지 않거나 사용하지 않는 것이 좋습니다. 소프트웨어 RAID는 이러한 환경을 포함하도록 사용 가능한 배포 옵션을 확장합니다. 사용자 환경에서 소프트웨어 RAID를 활성화하려면 다음 사항을 기억해야 합니다.

- 이 제품은 Premium 또는 Premium XL 라이센스와 함께 사용할 수 있습니다.
- ONTAP 루트 및 데이터 디스크용 SSD 또는 NVMe(Premium XL 라이센스 필요) 드라이브만 지원합니다.
- ONTAP Select VM 부팅 파티션에는 별도의 시스템 디스크가 필요합니다.
	- SSD 또는 NVMe 드라이브 중 하나의 개별 디스크를 선택하여 시스템 디스크(NVRAM, 부팅/CF 카드, 코어 덤프 및 다중 노드 설정의 중재자)용 데이터 저장소를 생성합니다.

### • 참고 \*

- 서비스 디스크 및 시스템 디스크라는 용어는 서로 바꿔서 사용할 수 있습니다.
	- 서비스 디스크는 ONTAP Select VM 내에서 클러스터링, 부팅 등과 같은 다양한 항목을 제공하는 데 사용되는 VMDK입니다.
	- 서비스 디스크는 호스트에서 보는 것처럼 물리적으로 단일 물리 디스크(통칭하여 서비스/시스템 물리 디스크라고 함)에 위치합니다. 해당 물리적 디스크에는 DAS 데이터 저장소가 포함되어야 합니다. ONTAP Deploy는 클러스터 구축 중에 ONTAP Select VM용 서비스 디스크를 생성합니다.
- 여러 데이터 저장소 또는 여러 물리적 드라이브에서 ONTAP Select 시스템 디스크를 더 이상 분리할 수 없습니다.
- 하드웨어 RAID는 더 이상 사용되지 않습니다.

# 로컬 연결 스토리지를 위한 소프트웨어 **RAID** 구성

소프트웨어 RAID를 사용하는 경우 하드웨어 RAID 컨트롤러가 없는 것이 좋지만 시스템에 기존 RAID 컨트롤러가 있는 경우 다음 요구 사항을 준수해야 합니다.

- 시스템에 디스크를 직접 제공할 수 있도록 하드웨어 RAID 컨트롤러를 비활성화해야 합니다(JBOD). 이러한 변경은 일반적으로 RAID 컨트롤러 BIOS에서 수행할 수 있습니다
- 또는 하드웨어 RAID 컨트롤러가 SAS HBA 모드에 있어야 합니다. 예를 들어, 일부 BIOS 구성에서는 RAID 외에 "AHCI" 모드가 허용되며, 이는 JBOD 모드를 활성화하도록 선택할 수 있습니다. 이렇게 하면 물리적 드라이브가 호스트에 있는 것처럼 표시되도록 패스스루를 사용할 수 있습니다.

컨트롤러에서 지원되는 최대 드라이브 수에 따라 추가 컨트롤러가 필요할 수 있습니다. SAS HBA 모드를 사용하는 경우 최소 6Gb/s 속도로 IO 컨트롤러(SAS HBA)가 지원되는지 확인합니다. 그러나 NetApp에서는 12GBps 속도를 권장합니다.

다른 하드웨어 RAID 컨트롤러 모드 또는 구성은 지원되지 않습니다. 예를 들어, 일부 컨트롤러는 디스크를 인위적으로 통과시킬 수 있지만 그 의미는 바람직하지 않을 수 있는 RAID 0 지원을 허용합니다. 지원되는 물리적 디스크 크기 (SSD만 해당)는 200GB~16TB 사이입니다.

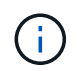

관리자는 ONTAP Select VM에서 사용 중인 드라이브를 추적하고 호스트에서 해당 드라이브를 실수로 사용하지 않도록 해야 합니다.

# **ONTAP Select** 가상 및 물리 디스크

하드웨어 RAID 컨트롤러 구성의 경우 RAID 컨트롤러에서 물리 디스크 이중화를 제공합니다. ONTAP Select에는 ONTAP 관리자가 데이터 애그리게이트를 구성할 수 있는 하나 이상의 VMDK가 제공됩니다. 이러한 VMDK는 RAID 0 형식으로 스트라이핑됩니다. ONTAP 소프트웨어 RAID는 하드웨어 수준에서 제공되는 복원력으로 인해 중복되고 비효율적이며 효과가 없기 때문입니다. 또한 시스템 디스크에 사용되는 VMDK는 사용자 데이터를 저장하는 데 사용되는 VMDK와 동일한 데이터 저장소에 있습니다.

소프트웨어 RAID를 사용할 때 ONTAP 배포는 ONTAP Select SSD 및 패스쓰루 또는 DirectPath IO 장치의에 VMDK(가상 디스크) 및 물리 디스크 RDM(Raw Device Mappings)을 제공합니다.

다음 그림에서는 이 관계를 보다 자세히 보여 주고, ONTAP Select VM 내부 작업에 사용되는 가상 디스크와 사용자 데이터를 저장하는 데 사용되는 물리적 디스크 간의 차이점을 보여 줍니다.

ONTAP Select 소프트웨어 RAID: 가상화 디스크 및 RDM \* 사용

### **ONTAP Select with Software RAID ONTAP Select Managed VM System Disks** data data parity spare Boot mail **ONTAP Select** data data parity spare core box root root parity spare Software **Virtual Disks Storage Pool RDM RDM RDM RDM** Hypervisor **Host Bus** Adapter or SSD

시스템 디스크(VMDK)는 동일한 데이터 저장소와 동일한 물리적 디스크에 상주합니다. 가상 NVRAM 디스크에는

빠르고 내구성이 있는 미디어가 필요합니다. 따라서 NVMe 및 SSD 유형 데이터 저장소만 지원됩니다.

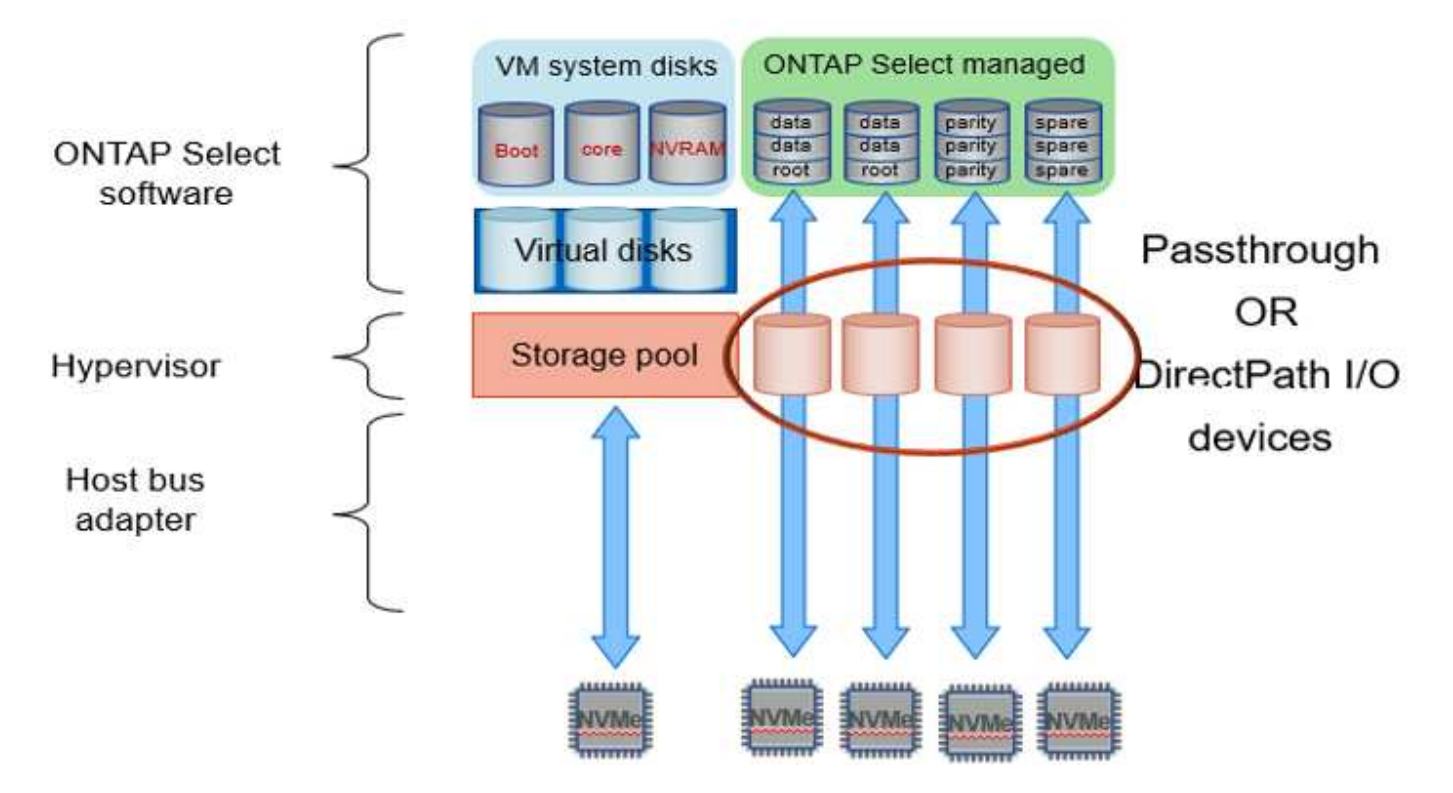

시스템 디스크(VMDK)는 동일한 데이터 저장소와 동일한 물리적 디스크에 상주합니다. 가상 NVRAM 디스크에는 빠르고 내구성이 있는 미디어가 필요합니다. 따라서 NVMe 및 SSD 유형 데이터 저장소만 지원됩니다. NVMe 드라이브를 데이터에 사용할 때 성능 상의 이유로 시스템 디스크도 NVMe 장치여야 합니다. All NVMe 구성에서 시스템 디스크를 사용할 수 있는 적합한 후보는 Intel Optane 카드입니다.

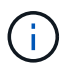

현재 릴리즈에서는 여러 데이터 저장소 또는 여러 물리적 드라이브에서 ONTAP Select 시스템 디스크를 더 이상 분리할 수 없습니다.

각 데이터 디스크는 작은 루트 파티션(스트라이프)과 같은 크기의 파티션 두 개로 나뉘어 ONTAP Select VM 내에서 보이는 두 개의 데이터 디스크를 만듭니다. 파티션은 단일 노드 클러스터 및 HA 쌍의 노드에 대해 다음 그림에 표시된 대로 루트 데이터 데이터(RD2) 스키마를 사용합니다.

P 패리티 드라이브를 나타냅니다. DP 는 이중 패리티 드라이브와 를 나타냅니다 S 스페어 드라이브를 나타냅니다.

• 단일 노드 클러스터를 위한 RDD 디스크 파티셔닝 \*

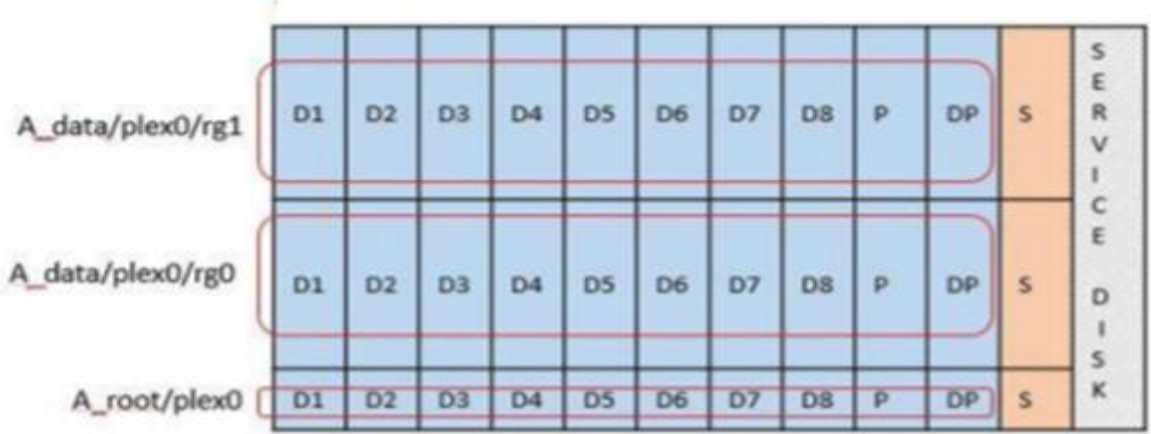

• 다중 노드 클러스터를 위한 RDD 디스크 파티셔닝(HA 쌍) \*

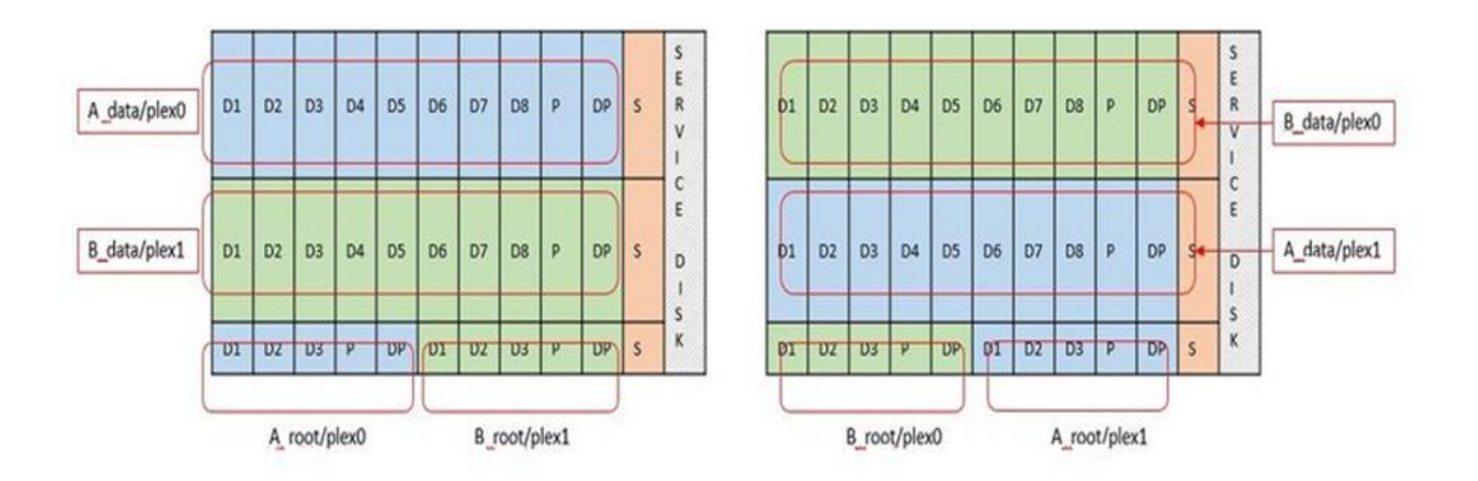

ONTAP 소프트웨어 RAID는 RAID 4, RAID-DP 및 RAID-TEC와 같은 RAID 유형을 지원합니다. 이는 FAS 및 AFF 플랫폼에서 사용되는 RAID 구문과 동일합니다. 루트 프로비저닝의 경우 ONTAP Select는 RAID 4 및 RAID-DP만 지원합니다. 데이터 애그리게이트에 RAID-TEC를 사용할 때는 전반적인 보호 기능이 RAID-DP입니다. ONTAP Select HA는 각 노드의 구성을 다른 노드로 복제하는 무공유 아키텍처를 사용합니다. 즉, 각 노드는 루트 파티션과 해당 피어의 루트 파티션 복제본을 저장해야 합니다. 데이터 디스크에는 단일 루트 파티션이 있으므로 최소 데이터 디스크 수는 ONTAP Select 노드가 HA 쌍의 일부인지 여부에 따라 달라집니다.

단일 노드 클러스터의 경우 모든 데이터 파티션이 로컬(활성) 데이터를 저장하는 데 사용됩니다. HA 쌍의 일부인 노드의 경우 데이터 파티션 하나는 해당 노드의 로컬(활성) 데이터를 저장하는 데 사용되고, 두 번째 데이터 파티션은 HA 피어의 활성 데이터를 미러링하는 데 사용됩니다.

# 통과 연결**(DirectPath IO)** 디바이스와 **RDM(Raw Device Maps)**

VMware ESX는 현재 NVMe 디스크를 원시 장치 맵으로 지원하지 않습니다. ONTAP Select에서 NVMe 디스크를 직접 제어하려면 NVMe 드라이브를 ESX에서 통과 장치로 구성해야 합니다. NVMe 장치를 통과 장치로 구성하려면 서버 BIOS에서 지원해야 하며 중단 프로세스이므로 ESX 호스트를 재부팅해야 합니다. 또한 ESX 호스트당 최대 통과 장치 수는 16개입니다. 그러나 ONTAP 배포에서는 이 제한이 14로 제한됩니다. ONTAP Select 노드당 14개의 NVMe 장치로 이 제한이 있다는 것은 모든 NVMe 구성이 총 용량을 희생하여 매우 높은 IOP 밀도(IOPS/TB)를 제공한다는 의미입니다. 또는 더 큰 스토리지 용량을 제공하는 고성능 구성을 원할 경우 대규모 ONTAP Select VM 크기, 시스템 디스크용 Intel Optane 카드, 데이터 스토리지용 SSD 드라이브 수를 지정하는 것이 좋습니다.

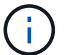

NVMe 성능을 최대한 활용하려면 대규모 ONTAP Select VM 크기를 고려하십시오.

패스스루 장치와 RDM 간에는 추가적인 차이점이 있습니다. RDM은 실행 중인 VM에 매핑할 수 있습니다. 패스스루 디바이스에는 VM 재부팅이 필요합니다. 즉, NVMe 드라이브 교체 또는 용량 확장(드라이브 추가) 절차를 수행하려면 ONTAP Select VM을 재부팅해야 합니다. 드라이브 교체 및 용량 확장(드라이브 추가) 작업은 ONTAP Deploy의 워크플로우에 따라 달라집니다. ONTAP Deploy는 단일 노드 클러스터의 ONTAP Select 재부팅과 HA 쌍의 페일오버 /페일백을 관리합니다. 하지만 SSD 데이터 드라이브 작업(ONTAP Select 재부팅/장애 조치는 필요 없음)과 NVMe 데이터 드라이브 작업(ONTAP Select 재부팅/장애 조치 필요) 간의 차이점을 반드시 알아야 합니다.

## 물리 및 가상 디스크 프로비저닝

보다 간소화된 사용자 환경을 제공하기 위해 ONTAP Deploy는 지정된 데이터 저장소(물리적 시스템 디스크)에서 시스템(가상) 디스크를 자동으로 프로비저닝하고 ONTAP Select VM에 연결합니다. 이 작업은 ONTAP Select VM이 부팅될 수 있도록 초기 설정 중에 자동으로 수행됩니다. RDM은 파티셔닝되고 루트 애그리게이트는 자동으로 구축됩니다. ONTAP Select 노드가 HA 쌍의 일부인 경우 데이터 파티션이 로컬 스토리지 풀 및 미러 스토리지 풀에 자동으로 할당됩니다. 이 할당은 클러스터 생성 작업과 스토리지 추가 작업 모두에서 자동으로 수행됩니다.

ONTAP Select VM의 데이터 디스크는 기본 물리적 디스크와 연결되기 때문에 더 많은 수의 물리적 디스크를 사용하여 구성을 생성할 때 성능에 영향을 미칩니다.

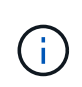

루트 애그리게이트의 RAID 그룹 유형은 사용 가능한 디스크 수에 따라 다릅니다. ONTAP 배포는 적절한 RAID 그룹 유형을 선택합니다. 노드에 할당된 디스크가 충분한 경우 RAID-DP를 사용하고, 그렇지 않은 경우 RAID-4 루트 애그리게이트를 생성합니다.

소프트웨어 RAID를 사용하여 ONTAP Select VM에 용량을 추가할 때 관리자는 물리적 드라이브 크기와 필요한 드라이브 수를 고려해야 합니다. 자세한 내용은 섹션을 참조하십시오 ["](#page-25-0)[스토리지](#page-25-0) [용](#page-25-0)[량](#page-25-0) [증](#page-25-0)가["](#page-25-0).

FAS 및 AFF 시스템과 마찬가지로 용량이 동일하거나 더 큰 드라이브만 기존 RAID 그룹에 추가할 수 있습니다. 대용량 드라이브의 크기가 큽니다. 새 RAID 그룹을 생성하는 경우 새 RAID 그룹 크기가 기존 RAID 그룹 크기와 일치하여 전체적인 애그리게이트 성능이 저하되지 않도록 해야 합니다.

# **ONTAP Select** 디스크를 해당 **ESX** 디스크와 일치시킵니다

ONTAP Select 디스크에는 보통 net x.x.y라는 레이블이 지정됩니다 다음 ONTAP 명령을 사용하여 디스크 UUID를 얻을 수 있습니다.

```
<system name>::> disk show NET-1.1
Disk: NET-1.1
Model: Micron_5100_MTFD
Serial Number: 1723175C0B5E
IITD*500A0751:175C0B5E*:00000000:00000000:00000000:00000000:00000000:00000000:
00000000:00000000
BPS: 512
Physical Size: 894.3GB
Position: shared
Checksum Compatibility: advanced_zoned
Aggregate: -
Plex: -This UID can be matched with the device UID displayed in the
'storage devices' tab for the ESX host
```

| Navigator                                                                       | Sdot-rx2540-31.gdLenglab.netapp.com | <b>The annual control of</b>                                                            | <b>Paul GS Adions -</b>               |          |             |                     |                 |                                                 |              |                      |  |
|---------------------------------------------------------------------------------|-------------------------------------|-----------------------------------------------------------------------------------------|---------------------------------------|----------|-------------|---------------------|-----------------|-------------------------------------------------|--------------|----------------------|--|
| 4 Back                                                                          | Summary Monitor Configure           | Permissions VMs Datastores Networks Update Manager                                      |                                       |          |             |                     |                 |                                                 |              |                      |  |
| $\Omega$<br>$\overline{v}$<br>$\Box$<br><b>LES</b><br>> EB = 6pt-c240-0007-0008 | $+$                                 | Storage Devices                                                                         |                                       |          |             |                     |                 |                                                 |              |                      |  |
| » El soot-c240-0019                                                             | $-$ Storage                         | ED   BAILAdons + Ex +<br>Q. Filter<br>$[1, 1]$ $(2, 0)$<br>Ee.<br>$\mathbf{u}$<br>1.13. |                                       |          |             |                     |                 |                                                 |              |                      |  |
| $\triangleright$ EB $1$ dot-c240-0020                                           | Storage Adapters                    | <b>Maine</b>                                                                            |                                       | LUN      | Tying       | Capacity            |                 | Operational State   Hardware Acceler Drive Type |              | Tramaport            |  |
| > EB soot-c240-0021-0022                                                        | <b>Storage Devices</b>              | Local ATA Disk (naa 500a0751175c0b54)                                                   |                                       |          | $0$ disk    | 894.25 GB Attached  |                 | Ethiotiown                                      | Flash        | SAS                  |  |
| > EB sold-c240-0041-0042                                                        | Datastores                          | Local ATA Disk (naa 500a0751175c0d93)                                                   |                                       |          | $0$ disk    | 894.25 GB           | Attached        | Unknown                                         | Flash        | <b>BAS</b>           |  |
| $\triangleright$ EB sdot-c240-0043<br>» EB sdot-c240-0045-0045                  | Host Cache Configuration            | Local ATA Disk (nas 500a0751175c0d35)                                                   |                                       |          | $0$ disk    | 894.25 GB Attached  |                 | Linkstown.                                      | Flash        | SAS                  |  |
| $\bullet$ EB sdot-n2540-03-04                                                   | Protocol Endpoints                  | Local HL-DT-ST CD-ROM (mpx ymhba1 C0:T41.0)                                             |                                       |          | $0$ cdrom   |                     | Attached        | Not supported                                   | <b>HDD</b>   | <b>Block Adapter</b> |  |
| > ED sdot-n2540-05-06                                                           | <b>UO Filters</b>                   | Local ATA Disk (naa 500a0751175c0b5e)                                                   |                                       | $\alpha$ | disk        | 894 25 GB           | Attached        | Unknown                                         | Fiash        | SAS                  |  |
| > EB sdot-n2540-11-12                                                           | - Networking                        | Local ATA Disk (naa 500a0751175c0d8e)                                                   |                                       |          | $0$ disk    | 894,25 GB           | Affaction       | <b>Unknown</b>                                  | Flash        | BAS.                 |  |
| > EJ sdol-n2540-18-21                                                           |                                     | Local ATA Disk (naa 500a0751175c0d54)                                                   |                                       |          | $0$ disk    | 894.25 GB           | Attached        | Unknown                                         | Flash        | SAS                  |  |
| $\rightarrow$ EB sdot-n2540-24-25                                               | Virtual switches                    | NETAPP Fibre Channel Disk (naa 600a0980517)                                             |                                       |          | $0$ disk    | 10.00 GB            | Attached        | Supported                                       | <b>HDD</b>   | Fibre Channel        |  |
| > EX soot-n2540-28-29                                                           | VMkernel adapters                   | Local ATA Disk (naa 500a0751175c0d76)                                                   |                                       |          | $0$ disk    | 894.25 CB           | <b>Affarbad</b> | Unknown:                                        | Flash        | SAS                  |  |
| $-49$ sdot-n2540-30-31                                                          | Physical adapters                   | Local ATA Oisk (naa 500a0751175c0dBe)                                                   |                                       |          | $0$ disk    | 804.25 GB           |                 | Unknown                                         | <b>Flash</b> | BAS                  |  |
| B ndot-n2540-30.gdl.englab.netapp.com                                           | <b>TCP/IP</b> configuration         | Local ATA File k mes Konanzers 176-0-601                                                |                                       |          | $A = A + V$ | DOA SE CIE ARAFFIER | Attached        | J. International                                | Etaab.       | 646.                 |  |
| If side ed540-31 odt englab helsep com<br>Ph. sdot-n/2540-30a                   | Advanced                            |                                                                                         |                                       |          |             |                     |                 |                                                 |              |                      |  |
| PR.sdot-n2540-31a                                                               | - Virtual Machines                  | <b>Device Details</b>                                                                   |                                       |          |             |                     |                 |                                                 |              |                      |  |
| > EB sist-n2540-32-33                                                           | VM Startup/Shutdown                 |                                                                                         |                                       |          |             |                     |                 |                                                 |              |                      |  |
| > U sod-n2540-45-40-49-50                                                       |                                     | Properties Paths                                                                        |                                       |          |             |                     |                 |                                                 |              |                      |  |
| $\rightarrow$ EB soot-n2540-47-48                                               |                                     | Agent VM Settings<br>General                                                            |                                       |          |             |                     |                 |                                                 |              |                      |  |
| > EB soot-n2540-49-50                                                           | Swap file location                  | <b>Name</b>                                                                             | Local ATA Disk (naa 500a0751175c0b54) |          |             |                     |                 |                                                 |              |                      |  |
| $\triangleright$ EB sold-n2540-57-58                                            | Default VM Compatibility            | <b>Identifier</b>                                                                       |                                       |          |             |                     |                 |                                                 |              |                      |  |
| > EF sost-n2540-59-60                                                           | $\star$ System                      | naa 500a0751175c0b54                                                                    |                                       |          |             |                     |                 |                                                 |              |                      |  |
| +E# sdot-n2540-51-52                                                            | Licensing                           |                                                                                         | LUN.                                  |          |             |                     |                 |                                                 |              |                      |  |
| $\rightarrow$ $\overline{\text{43}}$ sdot-n2540-65 66<br>> EF soot-n2540-75     | Time Coofiguration                  | disk<br>Type:                                                                           |                                       |          |             |                     |                 |                                                 |              |                      |  |
| > EB sidd-n/2540-76                                                             | Authentication Services:            | Amfsidevices/disks/naa 500a0751175c0b54<br>Location                                     |                                       |          |             |                     |                 |                                                 |              |                      |  |
| » El soot-smicro-001-002                                                        | Cortificate                         | 894 25 GB<br>Capacity                                                                   |                                       |          |             |                     |                 |                                                 |              |                      |  |
| - El soot-amicro-003-004-005-006                                                | Power Management                    | Drive Type<br>Flash                                                                     |                                       |          |             |                     |                 |                                                 |              |                      |  |
| Sdot-smicro-003.gdi.englab.netapp.com                                           |                                     | <b>Unknown</b><br>Handware Acceleration                                                 |                                       |          |             |                     |                 |                                                 |              |                      |  |
| A sdol-smicro-004.pdi englab.netapp.com                                         | Advanced System Settings            |                                                                                         |                                       |          |             |                     |                 |                                                 |              |                      |  |

ESXi 셸에서 다음 명령을 입력하여 지정된 물리적 디스크(na.unique-id로 식별)의 LED를 깜박일 수 있습니다.

esxcli storage core device set -d <naa\_id> -l=locator -L=<seconds>

## 소프트웨어 **RAID**를 사용할 때 다중 드라이브 오류가 발생합니다

여러 드라이브가 동시에 오류 상태에 있는 경우, 시스템이 여러 개의 상황을 경험할 수 있습니다. 시스템의 동작은 애그리게이트 RAID 보호 및 장애 발생 드라이브 수에 따라 다릅니다.

RAID4 애그리게이트는 한 번의 디스크 장애를 견딜 수 있고, RAID-DP 애그리게이트는 2번의 디스크 장애를 견딜 수 있으며, RAID-TEC 애그리게이트는 3번의 디스크 장애를 견딜 수 있습니다.

장애가 발생한 디스크 수가 RAID 유형이 지원하는 최대 장애 수보다 적고, 스페어 디스크를 사용할 수 있는 경우 재구성 프로세스가 자동으로 시작됩니다. 스페어 디스크를 사용할 수 없는 경우 aggregate는 스페어 디스크를 추가할 때까지 저하된 상태로 데이터를 제공합니다.

장애가 발생한 디스크 수가 RAID 유형이 지원하는 최대 장애 수보다 많은 경우 로컬 플렉스를 장애 발생 으로 표시하고 애그리게이트 상태는 성능 저하 로 표시됩니다. 데이터는 HA 파트너에 있는 두 번째 플렉스에서 제공됩니다. 즉, 노드 1에 대한 모든 I/O 요청은 클러스터 인터커넥트 포트 e0e(iSCSI)를 통해 노드 2에 물리적으로 위치한 디스크로

전송됩니다. 두 번째 플렉스도 실패하면 애그리게이트는 실패로 표시되고 데이터를 사용할 수 없게 됩니다.

오류가 발생한 플렉스를 삭제하고 다시 생성해야 적절한 데이터 미러링을 재개할 수 있습니다. 다중 디스크 장애로 인해 데이터 애그리게이트의 성능이 저하되어 루트 애그리게이트의 성능이 저하됩니다. ONTAP Select는 RDD(루트 데이터 데이터) 파티셔닝 스키마를 사용하여 각 물리적 드라이브를 루트 파티션과 두 개의 데이터 파티션으로 분할합니다. 따라서 하나 이상의 디스크를 분실하면 로컬 루트 또는 원격 루트 애그리게이트의 복사본과 로컬 데이터 애그리게이트 및 원격 데이터 애그리게이트의 복사본을 비롯하여 여러 애그리게이트가 영향을 미칠 수 있습니다.

C3111E67::> storage aggregate plex delete -aggregate aggr1 -plex plex1 Warning: Deleting plex "plex1" of mirrored aggregate "aggr1" in a nonshared HA configuration will disable its synchronous mirror protection and disable negotiated takeover of node "sti-rx2540-335a" when aggregate "aggr1" is online. Do you want to continue? {y|n}: y [Job 78] Job succeeded: DONE C3111E67::> storage aggregate mirror -aggregate aggr1 Info: Disks would be added to aggregate "aggr1" on node "sti-rx2540-335a" in the following manner: Second Plex RAID Group rg0, 5 disks (advanced zoned checksum, raid dp) Usable Physical Position Disk Type Size Size ---------- ------------------------- ---------- -------- ------- shared NET-3.2 SSD shared NET-3.3 SSD shared NET-3.4 SSD 208.4GB 208.4GB shared NET-3.5 SSD 208.4GB 208.4GB shared NET-3.12 SSD 208.4GB 208.4GB Aggregate capacity available for volume use would be 526.1GB. 625.2GB would be used from capacity license. Do you want to continue? {y|n}: y C3111E67::> storage aggregate show-status -aggregate aggr1 Owner Node: sti-rx2540-335a Aggregate: aggr1 (online, raid dp, mirrored) (advanced zoned checksums) Plex: /aggr1/plex0 (online, normal, active, pool0)

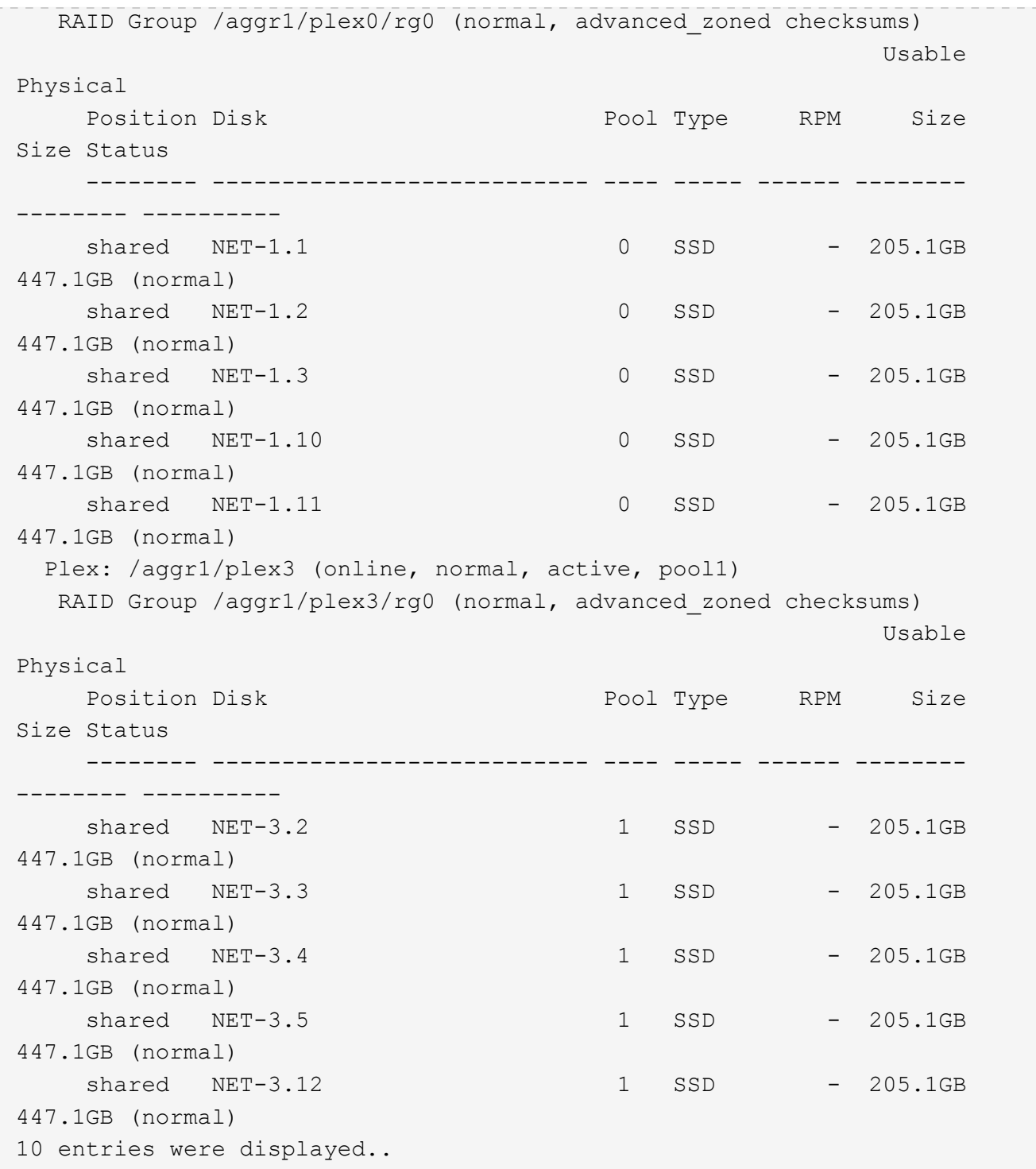

하나 또는 여러 개의 드라이브 오류를 테스트하거나 시뮬레이션하려면 를 사용합니다 storage disk fail -disk NET-x.y -immediate 명령. 시스템에 스페어가 있는 경우 aggregate가 재구성되기 시작합니다. 명령을 사용하여 재구성 상태를 확인할 수 있습니다 storage aggregate show. ONTAP Deploy를 사용하여 시뮬레이션된 오류 드라이브를 제거할 수 있습니다. ONTAP에서 드라이브를 로 표시했습니다 Broken. 드라이브는 실제로 파손되지 않으며 ONTAP 배포를 사용하여 다시 추가할 수 있습니다. 손상된 레이블을 지우려면 ONTAP Select CLI에서 다음 명령을 입력합니다.

 $\bigodot$ 

```
set advanced
disk unfail -disk NET-x.y -spare true
disk show -broken
```
마지막 명령의 출력은 비어 있어야 합니다.

## **NVRAM**을 가상화했습니다

NetApp FAS 시스템은 일반적으로 물리적 NVRAM PCI 카드를 사용합니다. 이 카드는 비휘발성 플래시 메모리가 포함된 고성능 카드로 쓰기 성능이 크게 향상됩니다. 이 작업은 ONTAP가 들어오는 쓰기를 클라이언트에 즉시 확인할 수 있도록 허용하여 수행합니다. 또한 디스테이징이라고 하는 프로세스에서 수정된 데이터 블록을 느린 스토리지 미디어로 다시 이동하도록 예약할 수도 있습니다.

일반 시스템에는 일반적으로 이러한 유형의 장비가 장착되지 않습니다. 따라서 NVRAM 카드의 기능이 가상화되어 ONTAP Select 시스템 부팅 디스크의 파티션에 배치됩니다. 따라서 인스턴스의 시스템 가상 디스크를 배치하는 것이 매우 중요합니다.

# <span id="page-22-0"></span>**vSAN** 및 외부 스토리지 구성

가상 NAS(vNAS) 구축은 VSAN(가상 SAN)에서 ONTAP Select 클러스터, 일부 HCI 제품 및 외부 어레이 유형의 데이터 저장소를 지원합니다. 이러한 구성의 기본 인프라는 데이터 저장소 복원력을 제공합니다.

최소 요구 사항은 기본 구성이 VMware에서 지원되며 해당 VMware HCL에 나열되어 있어야 한다는 것입니다.

## **vNAS** 아키텍처

vNAS는 DAS를 사용하지 않는 모든 설정에 사용됩니다. 다중 노드 ONTAP Select 클러스터의 경우 동일한 HA 쌍의 두 ONTAP Select 노드가 단일 데이터 저장소(vSAN 데이터 저장소 포함)를 공유하는 아키텍처를 포함합니다. 노드는 동일한 공유 외부 스토리지의 개별 데이터 저장소에 설치할 수도 있습니다. 따라서 어레이 측 스토리지 효율성을 통해 전체 ONTAP Select HA 쌍의 전체 설치 공간을 줄일 수 있습니다. ONTAP Select vNAS 솔루션의 아키텍처는 로컬 RAID 컨트롤러를 사용하는 DAS상의 ONTAP Select 아키텍처와 매우 유사합니다. 즉, 각 ONTAP Select 노드에는 HA 파트너의 데이터 사본이 계속 있습니다. ONTAP 스토리지 효율성 정책의 범위는 노드 범위입니다. 따라서 두 ONTAP Select 노드의 데이터 세트 전체에 적용할 수 있으므로 어레이 측 스토리지 효율성을 높이는 것이 좋습니다.

HA 쌍의 각 ONTAP Select 노드가 별도의 외부 어레이를 사용할 수도 있습니다. 이는 외부 스토리지에 ONTAP Select MetroCluster SDS를 사용할 때 일반적으로 사용되는 방법입니다.

각 ONTAP Select 노드에 대해 별도의 외부 어레이를 사용할 때는 두 어레이가 ONTAP Select VM과 유사한 성능 특성을 제공하는 것이 매우 중요합니다.

**vNAS** 아키텍처와 하드웨어 **RAID** 컨트롤러 기반 로컬 **DAS** 비교

vNAS 아키텍처는 DAS 및 RAID 컨트롤러를 사용하는 서버의 아키텍처와 논리적으로 가장 유사합니다. 두 경우 모두 ONTAP Select는 데이터 저장소 공간을 사용합니다. 해당 데이터 저장소 공간은 VMDK로 구성되었으며 이러한 VMDK는 기존의 ONTAP 데이터 애그리게이트를 구성합니다. ONTAP 구축을 사용하면 클러스터 생성 및 스토리지 추가 작업 중에 VMDK가 적절하게 사이징되고 올바른 plex(HA 쌍의 경우)에 할당되어 있는지 확인할 수 있습니다.

RAID 컨트롤러에서 vNAS와 DAS에는 두 가지 주요 차이점이 있습니다. 가장 즉각적인 차이점은 vNAS에는 RAID

컨트롤러가 필요하지 않는다는 점입니다. vNAS는 기본 외부 스토리지가 RAID 컨트롤러 설정으로 DAS가 제공할 수 있는 데이터 지속성 및 복원력을 제공한다고 가정합니다. 두 번째 차이점과 더 미묘한 차이점은 NVRAM 성능과 관련된 것입니다.

## **vNAS NVRAM**입니다

ONTAP Select NVRAM은 VMDK입니다. 즉, ONTAP Select는 블록 주소 지정 가능 장치(VMDK) 위에 바이트 주소 지정 가능 공간(기존 NVRAM)을 에뮬레이트합니다. 하지만 NVRAM의 성능은 ONTAP Select 노드의 전체 성능에 매우 중요합니다.

하드웨어 RAID 컨트롤러가 있는 DAS 설정의 경우, NVRAM VMDK에 대한 모든 쓰기는 RAID 컨트롤러 캐시에 처음 호스팅되므로 하드웨어 RAID 컨트롤러 캐시가 사실상 NVRAM 캐시 역할을 합니다.

VNAS 아키텍처의 경우 ONTAP Deploy는 SIDL(Single Instance Data Logging)이라는 부팅 인수를 사용하여 ONTAP Select 노드를 자동으로 구성합니다. 이 부팅 인수가 있으면 ONTAP Select는 NVRAM을 건너뛰고 데이터 페이로드를 데이터 애그리게이트에 직접 씁니다. NVRAM은 쓰기 작업에 의해 변경된 블록의 주소를 기록하는 데만 사용됩니다. 이 기능의 이점은 NVRAM에 1개의 쓰기 작업이 두 배로 늘어나면 NVRAM에 1개의 쓰기 작업이 두 번째 쓰기로 디스테이징되는 것입니다. 이 기능은 RAID 컨트롤러 캐시에 대한 로컬 쓰기 작업이 추가적인 지연 시간을 무시할 정도로 크기 때문에 vNAS에 대해서만 설정됩니다.

SIDL 기능은 일부 ONTAP Select 스토리지 효율성 기능과 호환되지 않습니다. SIDL 기능은 다음 명령을 사용하여 애그리게이트 레벨에서 비활성화할 수 있습니다.

```
storage aggregate modify -aggregate aggr-name -single-instance-data
-logging off
```
SIDL 기능이 꺼져 있으면 쓰기 성능에 영향을 줍니다. 해당 애그리게이트의 모든 볼륨에 대한 모든 스토리지 효율성 정책이 비활성화된 후에 SIDL 기능을 다시 활성화할 수 있습니다.

volume efficiency stop -all true -vserver \* -volume \* (all volumes in the affected aggregate)

## **ESXi**에서 **vNAS**를 사용할 때 **ONTAP Select** 노드를 찾습니다

ONTAP Select는 공유 스토리지에서 다중 노드 ONTAP Select 클러스터를 지원합니다. ONTAP Deploy를 사용하면 동일한 클러스터에 속한 노드가 아닌 한 동일한 ESX 호스트에서 여러 ONTAP Select 노드를 구성할 수 있습니다. 이 구성은 VNAS 환경(공유 데이터 저장소)에만 유효합니다. DAS 스토리지를 사용할 경우 이러한 인스턴스가 동일한 하드웨어 RAID 컨트롤러에서 경쟁하기 때문에 호스트당 여러 ONTAP Select 인스턴스가 지원되지 않습니다.

ONTAP 구축 환경에서는 다중 노드 VNAS 클러스터를 처음 구축할 때 동일한 호스트의 동일한 클러스터에 있는 여러 ONTAP Select 인스턴스를 배치하지 않습니다. 다음 그림에서는 두 호스트에서 교차하는 두 개의 4노드 클러스터를 올바르게 구축한 예를 보여 줍니다.

• 다중 노드 VNAS 클러스터의 초기 구축 \*

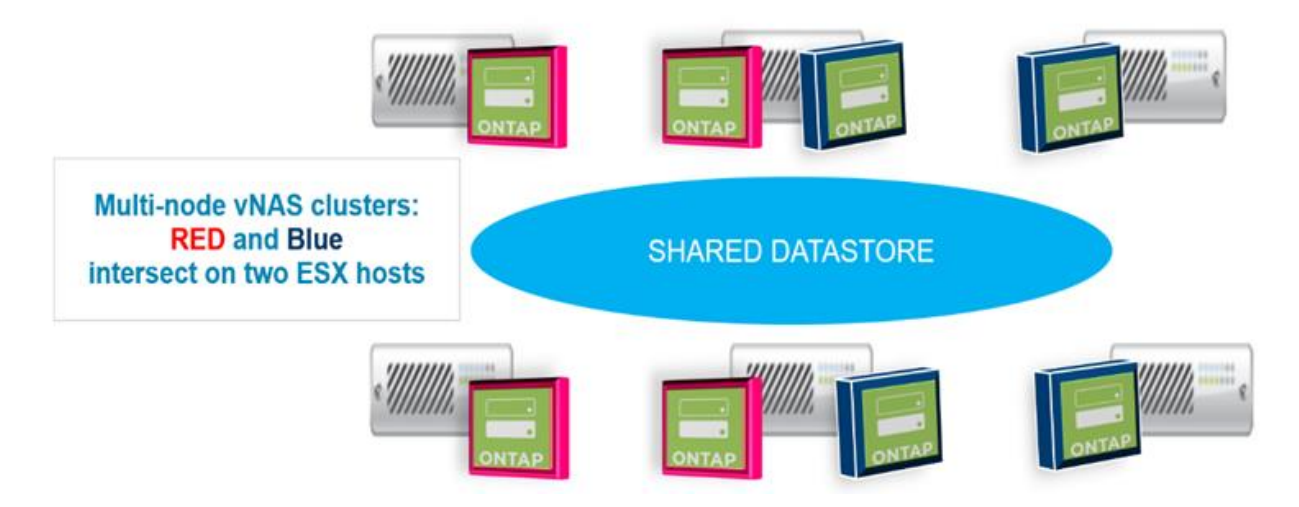

구축 후 ONTAP Select 노드를 호스트 간에 마이그레이션할 수 있습니다. 따라서 같은 클러스터의 두 개 이상의 ONTAP Select 노드가 동일한 기본 호스트를 공유하는 구성이 최적화되지 않고 지원되지 않을 수 있습니다. VMware가 동일한 HA 쌍의 노드뿐만 아니라 동일한 클러스터의 노드 간에 물리적 분리를 자동으로 유지할 수 있도록 VM 반유사성 규칙을 수동으로 생성하는 것이 좋습니다.

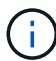

반유사성 규칙은 ESX 클러스터에서 DRS를 활성화해야 합니다.

ONTAP Select VM에 대한 반유사성 규칙을 생성하는 방법은 다음 예를 참조하십시오. ONTAP Select 클러스터에 2개 이상의 HA 쌍이 포함되어 있는 경우 클러스터의 모든 노드를 이 규칙에 포함해야 합니다.

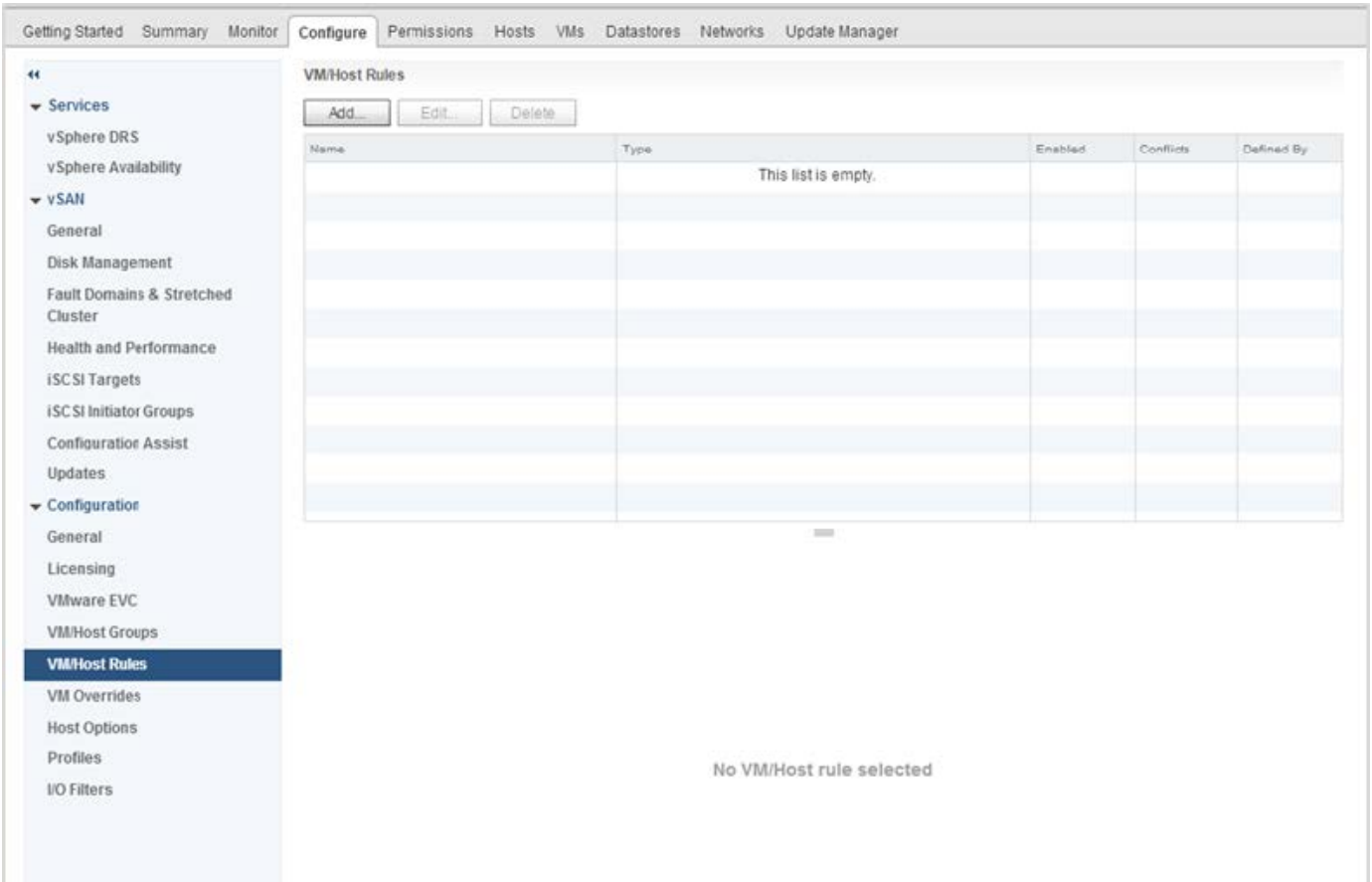

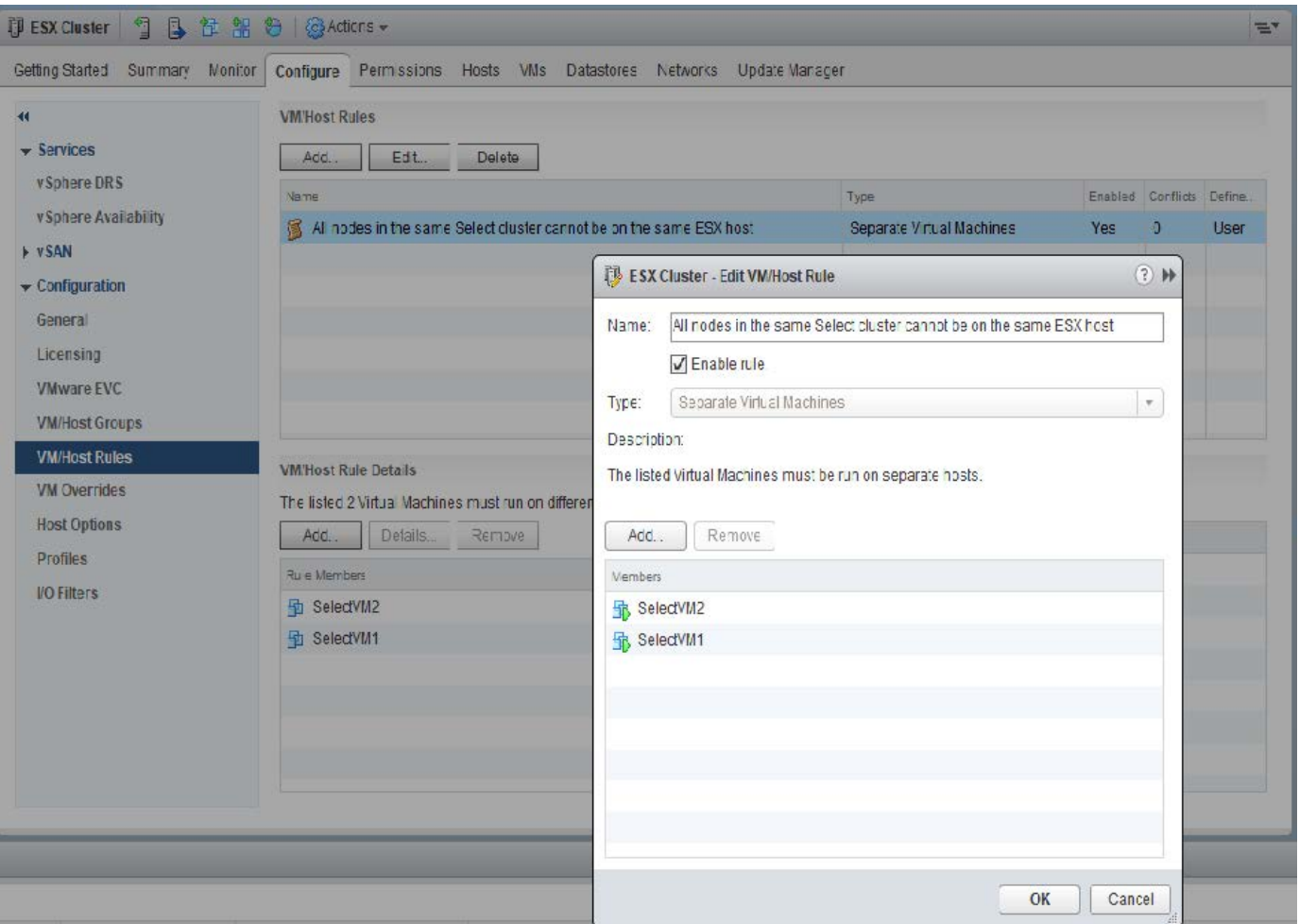

다음 이유 중 하나로 동일한 ONTAP Select 클러스터의 ONTAP Select 노드 두 개 이상이 동일한 ESX 호스트에서 발견될 수 있습니다.

- DRS는 VMware vSphere 라이센스 제한 때문에 또는 DRS가 활성화되지 않은 경우 표시되지 않습니다.
- VMware HA 작업 또는 관리자가 시작한 VM 마이그레이션이 우선하므로 DRS 반유사성 규칙이 무시됩니다.

ONTAP 배포는 ONTAP Select VM 위치를 사전 예방적으로 모니터링하지 않습니다. 그러나 클러스터 업데이트 작업은 ONTAP 배포 로그에 지원되지 않는 다음과 같은 구성을 반영합니다.

А UnsupportedClusterConfiguration cluster ONTAP Select Deploy does not support multiple nodes within the same cluster sharing the same host: 2018-05-16 11:41:19-04:00

# <span id="page-25-0"></span>스토리지 용량 증가

ONTAP Deploy를 사용하여 ONTAP Select 클러스터의 각 노드에 대해 추가 스토리지를 추가하고 라이센스를 부여할 수 있습니다.

ONTAP 구축 시 스토리지 추가 기능이 관리 중인 스토리지를 늘리는 유일한 방법이며 ONTAP Select VM을 직접 수정하는 것은 지원되지 않습니다. 다음 그림에서는 스토리지 추가 마법사를 시작하는 "+" 아이콘을 보여 줍니다.

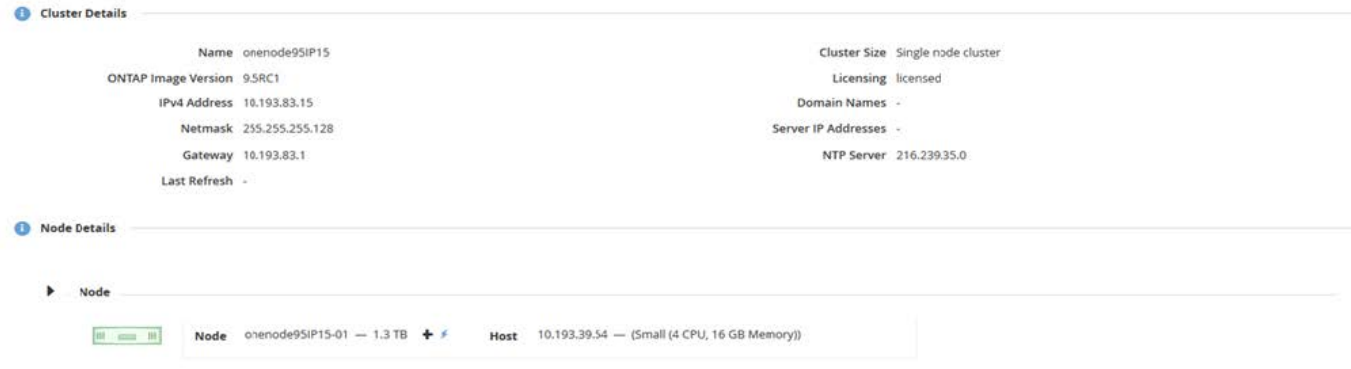

용량 확장 작업을 성공적으로 수행하려면 다음 사항을 고려해야 합니다. 용량을 추가하려면 기존 라이센스에 총 공간 크기(기존 라이센스와 새 용량)를 추가해야 합니다. 라이센스가 부여된 용량을 초과하는 노드가 발생하는 스토리지 추가 작업이 실패합니다. 용량이 충분한 새 라이센스를 먼저 설치해야 합니다.

기존 ONTAP Select Aggregate에 추가 용량이 추가되면 새 스토리지 풀(데이터 저장소)에 기존 스토리지 풀(데이터 저장소)과 유사한 성능 프로필이 있어야 합니다. AFF와 같은 특성(플래시 사용)이 설치된 ONTAP Select 노드에는 비 SSD 스토리지를 추가할 수 없습니다. DAS와 외부 스토리지의 혼합도 지원되지 않습니다.

DAS(Local Storage Pool)를 추가하기 위해 시스템에 로컬로 연결된 스토리지를 추가하는 경우 추가 RAID 그룹 및 LUN을 구축해야 합니다. FAS 시스템과 마찬가지로, 새 RAID 그룹 성능이 동일한 애그리게이트에 새 공간을 추가할 경우 원래 RAID 그룹의 성능과 유사한지 확인해야 합니다. 새로운 애그리게이트를 만들 경우, 새 애그리게이트의 성능이 잘 이해된다면 새로운 RAID 그룹 레이아웃이 달라질 수 있습니다.

데이터 저장소의 전체 크기가 지원되는 최대 데이터 저장소 크기를 초과하지 않는 경우 새 공간을 익스텐트로 동일한 데이터 저장소에 추가할 수 있습니다. ONTAP Select가 이미 설치된 데이터 저장소에 데이터 저장소 익스텐트를 추가하는 것은 동적으로 수행할 수 있으며 ONTAP Select 노드의 운영에 영향을 미치지 않습니다.

ONTAP Select 노드가 HA 쌍의 일부인 경우 몇 가지 추가 문제를 고려해야 합니다.

HA 2노드에서 각 노드에는 파트너의 데이터 미러 복사본이 포함되어 있습니다. 노드 1에 공간을 추가하려면 노드 1의 모든 데이터가 노드 2에 복제되도록 동일한 양의 공간을 파트너 노드 2에 추가해야 합니다. 즉, 노드 1의 용량 추가 작업의 일부로 노드 2에 추가된 공간이 노드 2에서 표시되거나 액세스할 수 없습니다. 공간이 노드 2에 추가되어 HA 이벤트 중에 노드 1 데이터가 완전히 보호됩니다.

성능과 관련하여 추가적으로 고려해야 할 사항이 있습니다. 노드 1의 데이터는 노드 2에 동기식으로 복제됩니다. 따라서 노드 1의 새 공간(데이터 저장소)의 성능이 노드 2의 새 공간(데이터 저장소)의 성능과 일치해야 합니다. 다시 말해, 두 노드에 공간을 추가하지만 다른 드라이브 기술 또는 다른 RAID 그룹 크기를 사용하면 성능 문제가 발생할 수 있습니다. 이는 파트너 노드에서 데이터 복사본을 유지 관리하는 데 사용되는 RAID SyncMirror 작업 때문입니다.

HA Pair의 두 노드에서 사용자 액세스 가능한 용량을 늘리려면 각 노드에 대해 하나씩 두 개의 스토리지 추가 작업을 수행해야 합니다. 스토리지를 추가할 때마다 두 노드 모두에 공간이 추가로 필요합니다. 각 노드에 필요한 총 공간은 노드 1에 필요한 공간과 노드 2에 필요한 공간과 같습니다.

초기 설정은 2개 노드로 구성되며, 각 노드에는 각 데이터 저장소에 30TB 공간이 있는 2개의 데이터 저장소가 있습니다. ONTAP Deploy는 2노드 클러스터를 생성하며, 각 노드가 데이터 저장소 1에서 10TB의 공간을 소비합니다. ONTAP Deploy는 각 노드를 노드당 5TB의 활성 공간으로 구성합니다.

다음 그림에서는 노드 1에 대한 단일 스토리지 추가 작업의 결과를 보여 줍니다. ONTAP Select에서는 여전히 각 노드에서 동일한 양의 스토리지(15TB)를 사용합니다. 하지만 노드 1의 경우 노드 2(5TB)보다 액티브 스토리지 (10TB)가 더 많습니다. 두 노드는 각 노드가 다른 노드의 데이터 복사본을 호스팅하므로 완전히 보호됩니다. 데이터 저장소 1에 여유 공간이 더 남아 있고 데이터 저장소 2는 여전히 완전히 사용 가능합니다.

• 용량 분산: 단일 스토리지 추가 작업 후 할당 및 여유 공간 \*

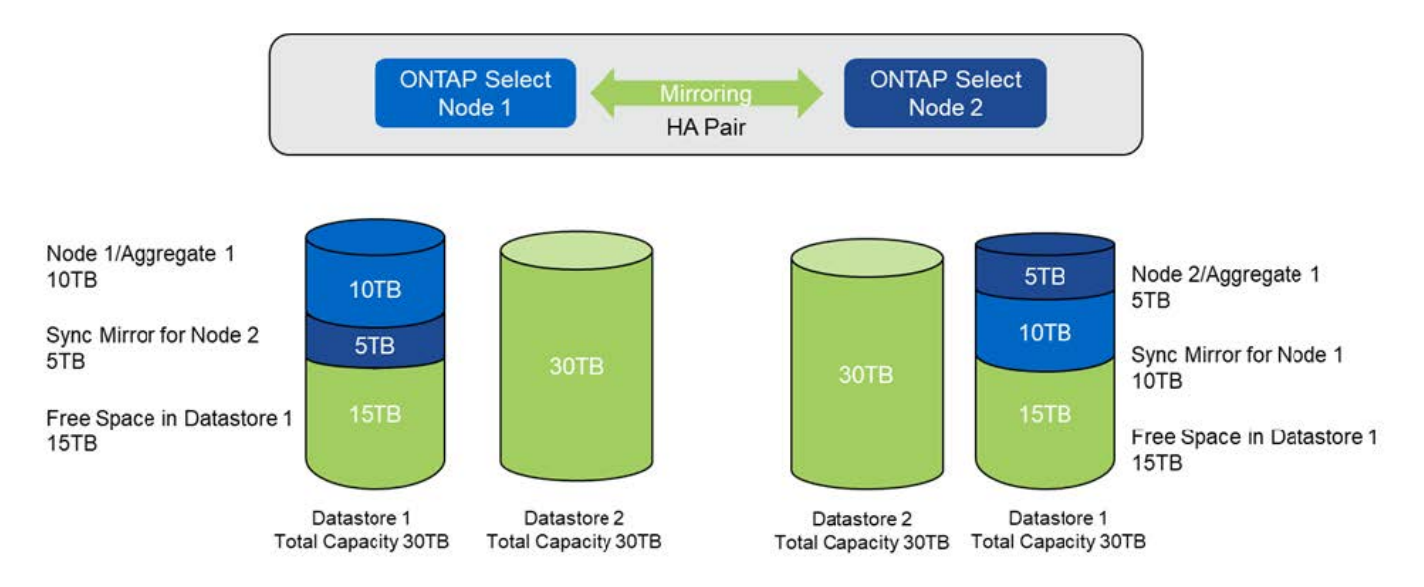

노드 1에 대한 두 가지 추가 스토리지 작업은 나머지 데이터 저장소 1과 데이터 저장소 2의 일부를 사용합니다(용량 한도 사용). 첫 번째 스토리지 추가 작업에서는 데이터 저장소 1에 남아 있는 15TB의 여유 공간을 사용합니다. 다음 그림에서는 두 번째 스토리지 추가 작업의 결과를 보여 줍니다. 현재 노드 1에 50TB의 활성 데이터가 관리 중인 반면 노드 2에는 원래 5TB가 있습니다.

• 용량 배포: 노드 1에 대한 두 가지 추가 스토리지 추가 작업 후 할당 및 여유 공간 \*

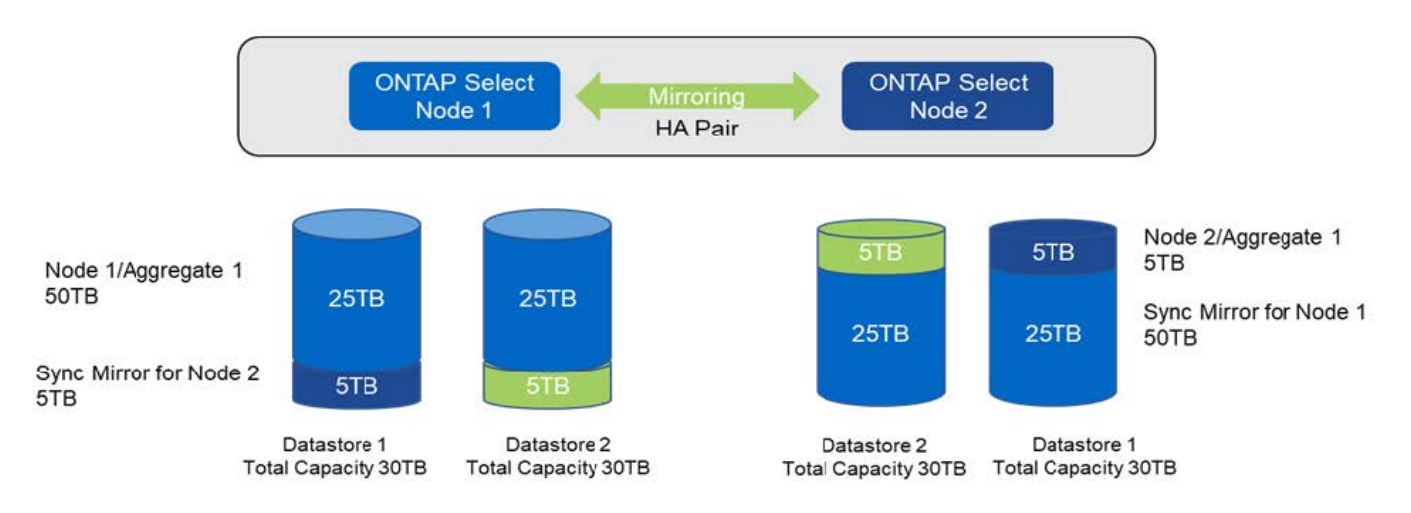

용량 추가 작업 중에 사용되는 최대 VMDK 크기는 16TB입니다. 클러스터 생성 작업 중에 사용되는 최대 VMDK 크기는 8TB입니다. ONTAP 구축 시 구성(단일 노드 또는 다중 노드 클러스터)과 추가 용량에 따라 크기가 올바르게 조정된 VMDK를 생성합니다. 그러나 클러스터 생성 작업 중에는 각 VMDK의 최대 크기가 8TB를 초과하지 않고, 스토리지 추가 작업 중에는 16TB를 초과하지 않아야 합니다.

# 소프트웨어 **RAID**로 **ONTAP Select**의 용량을 늘립니다

마찬가지로 스토리지 추가 마법사를 사용하여 소프트웨어 RAID를 사용하는 ONTAP Select 노드의 관리 용량을 늘릴 수 있습니다. 마법사는 사용 가능하고 ONTAP Select VM에 RDM으로 매핑할 수 있는 DAS SDD 드라이브만 표시합니다.

용량 라이센스를 1TB까지 늘릴 수 있지만 소프트웨어 RAID로 작업할 때는 용량을 단일 TB로 물리적으로 늘릴 수 없습니다. FAS 또는 AFF 스토리지에 디스크를 추가하는 것과 마찬가지로, 특정 요소에 따라 단일 작업에서 추가할 수 있는 최소 스토리지 양이 결정됩니다.

HA 쌍에서 노드 1에 스토리지를 추가하려면 노드의 HA 쌍(노드 2)에서도 동일한 수의 드라이브를 사용할 수 있어야 합니다. 로컬 드라이브와 원격 디스크는 모두 노드 1에서 한 스토리지 추가 작업에 사용됩니다. 즉, 원격 드라이브는 노드 1의 새 스토리지가 노드 2에서 복제되고 보호되도록 하는 데 사용됩니다. 노드 2에서 로컬에서 사용할 수 있는 스토리지를 추가하려면 별도의 스토리지 추가 작업과 두 노드에서 같은 수의 드라이브를 사용할 수 있어야 합니다.

ONTAP Select는 새 드라이브를 기존 드라이브와 동일한 루트, 데이터 및 데이터 파티션으로 분할합니다. 파티셔닝 작업은 새 애그리게이트를 생성하거나 기존 애그리게이트를 확장하는 동안 수행됩니다. 각 디스크의 루트 파티션 스트라이프 크기는 기존 디스크의 기존 루트 파티션 크기와 일치하도록 설정됩니다. 따라서 두 개의 동일한 데이터 파티션 크기 중 각 크기는 디스크 총 용량에서 루트 파티션 크기를 2로 나눈 값으로 계산할 수 있습니다. 루트 파티션 스트라이프 크기는 가변적이며, 초기 클러스터 설정 중에 다음과 같이 계산됩니다. 필요한 총 루트 공간(단일 노드 클러스터의 경우 68GB, HA 쌍의 경우 136GB)은 초기 디스크 수에서 스페어 및 패리티 드라이브를 뺀 값으로 나뉩니다. 루트 파티션 스트라이프 크기는 시스템에 추가되는 모든 드라이브에서 일정하게 유지됩니다.

새 Aggregate를 생성하는 경우 필요한 최소 드라이브 수는 RAID 유형 및 ONTAP Select 노드가 HA 쌍의 일부인지 여부에 따라 달라집니다.

기존 Aggregate에 스토리지를 추가할 경우 몇 가지 추가 고려사항이 필요합니다. RAID 그룹이 이미 최대 한계에 도달하지 않은 경우 기존 RAID 그룹에 드라이브를 추가할 수 있습니다. 기존 RAID 그룹에 스핀들을 추가하는 기존 FAS 및 AFF 모범 사례도 여기에 적용되며, 새 스핀들에 핫 스팟을 생성하는 것도 잠재적인 문제입니다. 또한 데이터 파티션 크기가 같거나 더 큰 드라이브만 기존 RAID 그룹에 추가할 수 있습니다. 위에서 설명한 것처럼 데이터 파티션 크기는 드라이브 원시 크기와 다릅니다. 추가되는 데이터 파티션이 기존 파티션보다 큰 경우 새 드라이브의 크기가 올바른 것입니다. 다시 말해, 새 드라이브 용량의 일부가 사용되지 않은 채로 있습니다.

새 드라이브를 사용하여 기존 애그리게이트의 일부로 새 RAID 그룹을 생성할 수도 있습니다. 이 경우 RAID 그룹 크기는 기존 RAID 그룹 크기와 일치해야 합니다.

# <span id="page-28-0"></span>스토리지 효율성 지원

ONTAP Select는 FAS 및 AFF 어레이에 제공되는 스토리지 효율성 옵션과 유사한 스토리지 효율성 옵션을 제공합니다.

All-Flash VSAN 또는 일반 플래시 스토리지를 사용하는 vNAS(ONTAP Select Virtual NAS) 구축은 비 SSD DAS(직접 연결 스토리지)가 포함된 ONTAP Select에 대한 Best Practice를 따라야 합니다.

SSD 드라이브와 프리미엄 라이센스가 포함된 DAS 스토리지가 있는 경우, AFF와 같은 퍼스낼리티가 새로운 설치에서 자동으로 활성화됩니다.

AFF와 같은 퍼스낼리티를 사용하면 설치 중에 다음 인라인 SE 기능이 자동으로 활성화됩니다.

- 인라인 제로 패턴 감지
- 볼륨 인라인 중복제거
- 볼륨 백그라운드 중복제거
- 적응형 인라인 압축
- 인라인 데이터 컴팩션
- 애그리게이트 인라인 중복제거

• 집계 백그라운드 중복 제거

ONTAP Select이 기본 스토리지 효율성 정책을 모두 사용하도록 설정했는지 확인하려면 새로 생성한 볼륨에서 다음 명령을 실행합니다.

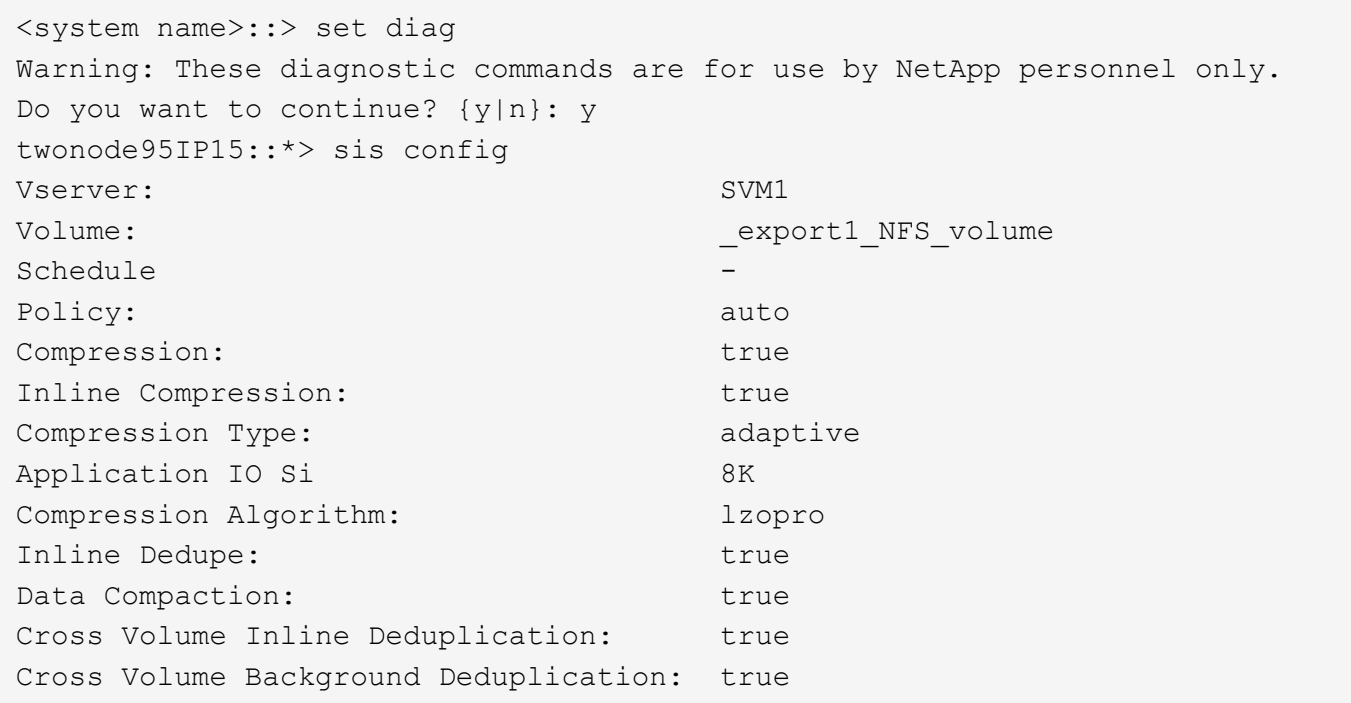

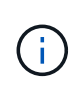

9.6 이상에서 ONTAP Select를 업그레이드하려면 프리미엄 라이센스가 있는 DAS SSD 스토리지에 ONTAP Select를 설치해야 합니다. 또한 ONTAP 배포를 통해 초기 클러스터 설치 중에 \* 스토리지 효율성 \* 사용 확인란을 선택해야 합니다. 이전 조건이 충족되지 않은 경우 AFF와 같은 퍼스낼리티 사후 ONTAP 업그레이드를 활성화하려면 부팅 인수를 수동으로 생성하고 노드를 재부팅해야 합니다. 자세한 내용은 기술 지원 부서에 문의하십시오.

## **ONTAP Select** 스토리지 효율성 구성

다음 표에는 미디어 유형 및 소프트웨어 라이센스에 따라 사용 가능한 다양한 스토리지 효율성 옵션이 기본적으로 표시되거나 사용하지 않도록 설정되지만 기본적으로 권장되지는 않습니다.

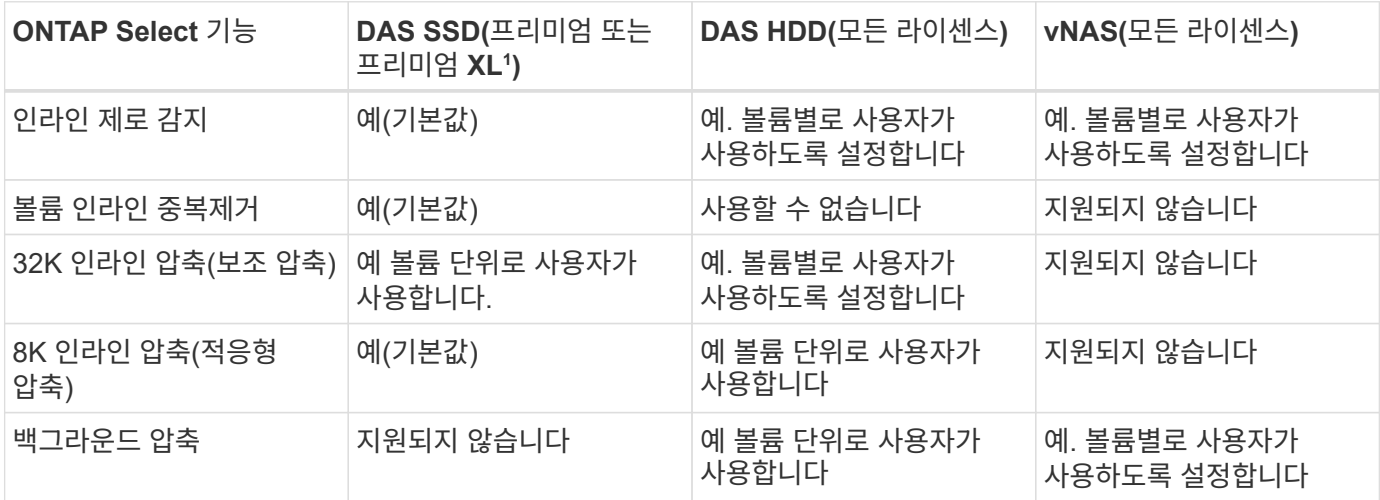

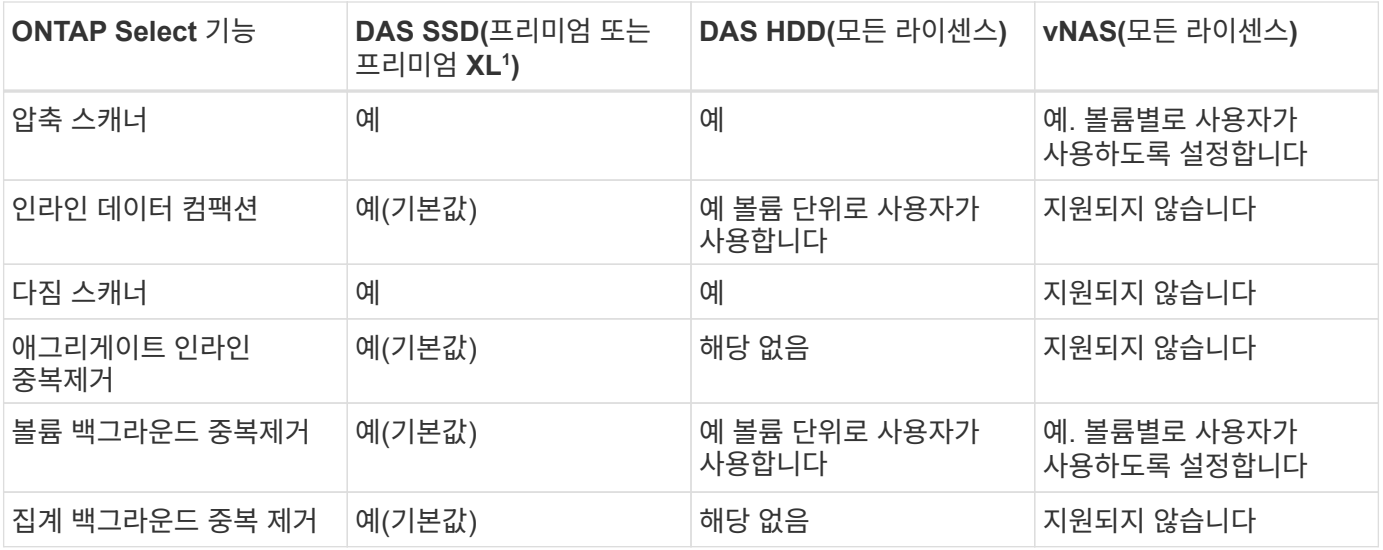

<sup>1</sup>ONTAP Select 9.6은 새로운 라이센스(프리미엄 XL)와 새로운 VM 크기(대형)를 지원합니다. 그러나 대규모 VM은 소프트웨어 RAID를 사용하는 DAS 구성에서만 지원됩니다. 9.6 릴리즈의 대형 ONTAP Select VM에서는 하드웨어 RAID 및 vNAS 구성이 지원되지 않습니다.

#### **DAS SSD** 구성의 업그레이드 동작에 대한 참고 사항

ONTAP Select 9.6 이상으로 업그레이드한 후 을(를) 기다립니다 system node upgrade-revert show 명령을 사용하여 기존 볼륨의 스토리지 효율성 값을 확인하기 전에 업그레이드가 완료되었음을 표시합니다.

ONTAP Select 9.6 이상으로 업그레이드한 시스템에서 기존 aggregate 또는 새로 생성된 애그리게이트에 생성된 새로운 볼륨이 새로운 구축 환경에서 생성된 볼륨과 동일한 동작이 발생합니다. ONTAP Select 코드 업그레이드를 거친 기존 볼륨은 몇 가지 변동을 통해 새로 생성된 볼륨과 동일한 스토리지 효율성 정책을 대부분 가집니다.

### 시나리오 **1**

업그레이드 전에 볼륨에 스토리지 효율성 정책이 활성화되어 있지 않은 경우:

- 볼륨 을 참조하십시오 space guarantee = volume 인라인 데이터 컴팩션, 애그리게이트 인라인 중복제거, 애그리게이트 백그라운드 중복제거가 활성화되어 있지 않습니다. 이러한 옵션은 업그레이드 후 활성화할 수 있습니다.
- 볼륨 을 참조하십시오 space guarantee = none 백그라운드 압축이 활성화되어 있지 않습니다. 이 옵션은 업그레이드 후 활성화할 수 있습니다.
- 업그레이드 후 기존 볼륨의 스토리지 효율성 정책이 자동으로 설정됩니다.

#### 시나리오 **2**

업그레이드 전에 볼륨에서 일부 스토리지 효율성 기능이 이미 활성화되어 있는 경우:

- 볼륨 을 참조하십시오 space guarantee = volume 업그레이드 후 차이가 표시되지 않습니다.
- 볼륨 을 참조하십시오 space guarantee = none 애그리게이트 백그라운드 중복제거를 설정합니다.
- 볼륨 을 참조하십시오 storage policy inline-only 정책이 자동으로 설정되도록 합니다.
- 사용자 정의 스토리지 효율성 정책이 있는 볼륨에서는 볼륨 을 제외하고 정책에 변화가 없습니다 space guarantee = none. 이러한 볼륨에는 애그리게이트 백그라운드 중복제거가 활성화되어 있습니다.

Copyright © 2024 NetApp, Inc. All Rights Reserved. 미국에서 인쇄됨 본 문서의 어떠한 부분도 저작권 소유자의 사전 서면 승인 없이는 어떠한 형식이나 수단(복사, 녹음, 녹화 또는 전자 검색 시스템에 저장하는 것을 비롯한 그래픽, 전자적 또는 기계적 방법)으로도 복제될 수 없습니다.

NetApp이 저작권을 가진 자료에 있는 소프트웨어에는 아래의 라이센스와 고지사항이 적용됩니다.

본 소프트웨어는 NetApp에 의해 '있는 그대로' 제공되며 상품성 및 특정 목적에의 적합성에 대한 명시적 또는 묵시적 보증을 포함하여(이에 제한되지 않음) 어떠한 보증도 하지 않습니다. NetApp은 대체품 또는 대체 서비스의 조달, 사용 불능, 데이터 손실, 이익 손실, 영업 중단을 포함하여(이에 국한되지 않음), 이 소프트웨어의 사용으로 인해 발생하는 모든 직접 및 간접 손해, 우발적 손해, 특별 손해, 징벌적 손해, 결과적 손해의 발생에 대하여 그 발생 이유, 책임론, 계약 여부, 엄격한 책임, 불법 행위(과실 또는 그렇지 않은 경우)와 관계없이 어떠한 책임도 지지 않으며, 이와 같은 손실의 발생 가능성이 통지되었다 하더라도 마찬가지입니다.

NetApp은 본 문서에 설명된 제품을 언제든지 예고 없이 변경할 권리를 보유합니다. NetApp은 NetApp의 명시적인 서면 동의를 받은 경우를 제외하고 본 문서에 설명된 제품을 사용하여 발생하는 어떠한 문제에도 책임을 지지 않습니다. 본 제품의 사용 또는 구매의 경우 NetApp에서는 어떠한 특허권, 상표권 또는 기타 지적 재산권이 적용되는 라이센스도 제공하지 않습니다.

본 설명서에 설명된 제품은 하나 이상의 미국 특허, 해외 특허 또는 출원 중인 특허로 보호됩니다.

제한적 권리 표시: 정부에 의한 사용, 복제 또는 공개에는 DFARS 252.227-7013(2014년 2월) 및 FAR 52.227- 19(2007년 12월)의 기술 데이터-비상업적 품목에 대한 권리(Rights in Technical Data -Noncommercial Items) 조항의 하위 조항 (b)(3)에 설명된 제한사항이 적용됩니다.

여기에 포함된 데이터는 상업용 제품 및/또는 상업용 서비스(FAR 2.101에 정의)에 해당하며 NetApp, Inc.의 독점 자산입니다. 본 계약에 따라 제공되는 모든 NetApp 기술 데이터 및 컴퓨터 소프트웨어는 본질적으로 상업용이며 개인 비용만으로 개발되었습니다. 미국 정부는 데이터가 제공된 미국 계약과 관련하여 해당 계약을 지원하는 데에만 데이터에 대한 전 세계적으로 비독점적이고 양도할 수 없으며 재사용이 불가능하며 취소 불가능한 라이센스를 제한적으로 가집니다. 여기에 제공된 경우를 제외하고 NetApp, Inc.의 사전 서면 승인 없이는 이 데이터를 사용, 공개, 재생산, 수정, 수행 또는 표시할 수 없습니다. 미국 국방부에 대한 정부 라이센스는 DFARS 조항 252.227-7015(b)(2014년 2월)에 명시된 권한으로 제한됩니다.

### 상표 정보

NETAPP, NETAPP 로고 및 <http://www.netapp.com/TM>에 나열된 마크는 NetApp, Inc.의 상표입니다. 기타 회사 및 제품 이름은 해당 소유자의 상표일 수 있습니다.